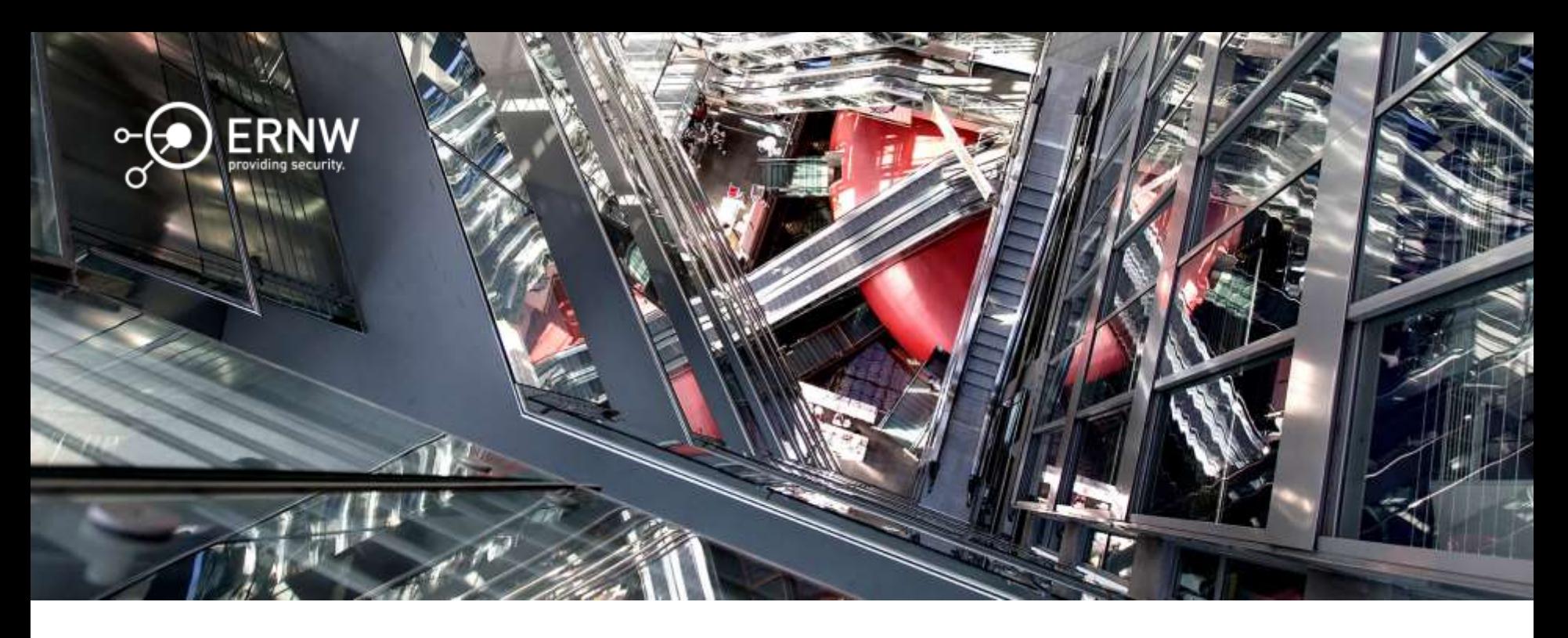

1

#### Dumbster Driving 16: 4G LTE BaseStations

Hendrik Schmidt <hschmidt@ernw.de> / @hendrks\_ Brian Butterly <bbutterly@ernw.de> / @BadgeWizard

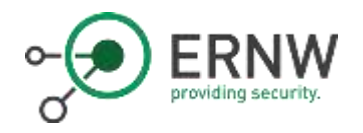

#### Who we are

- o Old -school network geeks, working as security researchers for
- o Germany based ERNW GmbH
	- o Independent
	- o Deep technical knowledge
	- o Structured (assessment) approach
	- o Business reasonable recommendations
	- o We understand corporate
- o Blog: www.insinuator.net
- o Conference: www.troopers.de

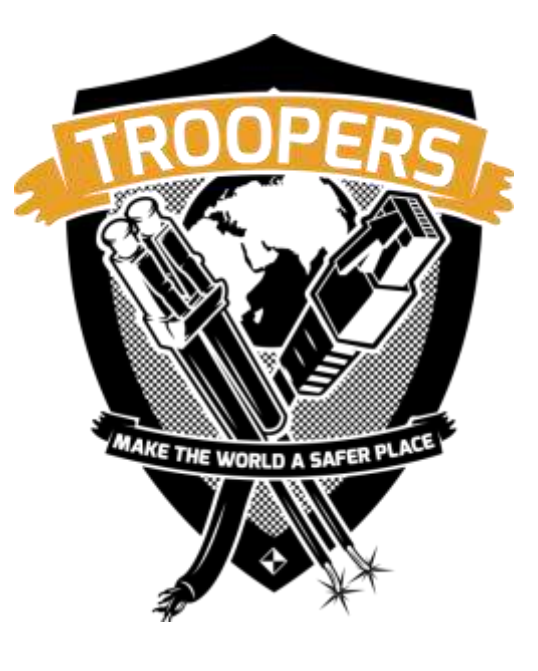

# **INFORMATION**

AT&T Mobility operates telecommunications antennas at this location. Remain at least 3 feet away from any antenna and obey all posted signs.

Contact the owner(s) of the antenna(s) before working closer than 3 feet from the antenna(s).

Contact AT&T Mobility at 800-638-2822 prior to performing any maintenance or repairs near AT&T Mobility antennas.

3

This is Site USID # 128

Contact the management office if this door/hatch/gate is found unlocked.

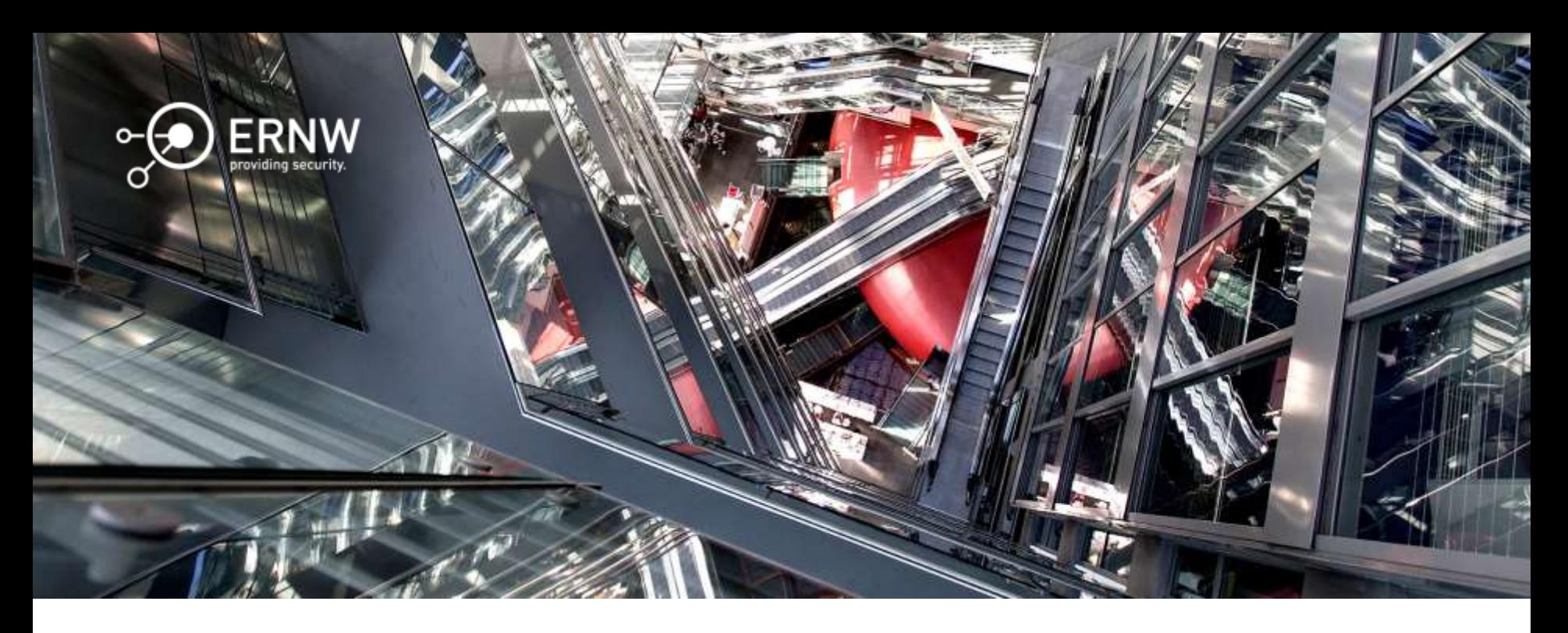

#### Introduction

A 4G/LTE Telecommunication Network

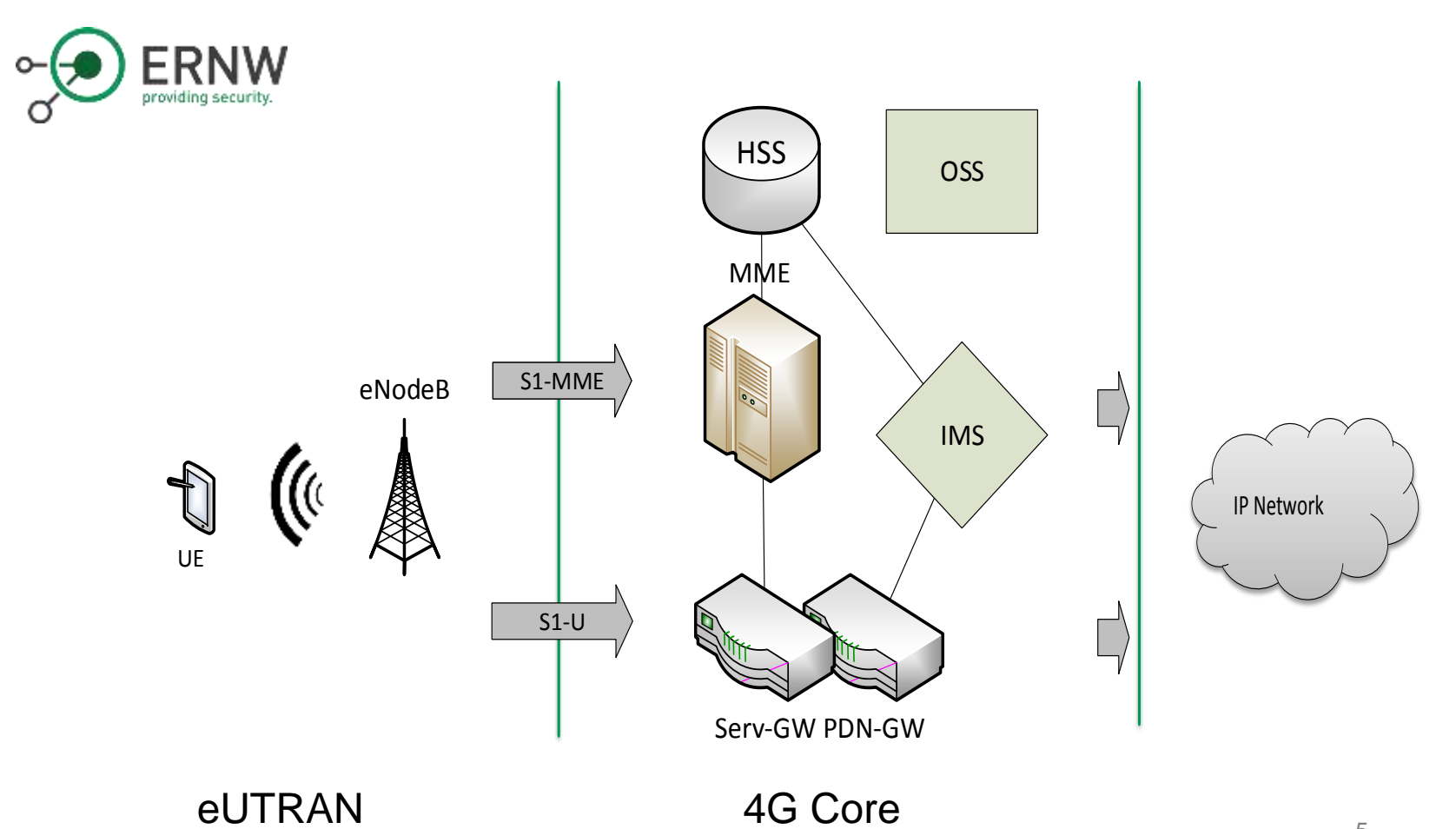

5

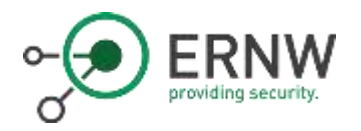

#### **Typical Environment?**

Source: worldlte.blogspot.com

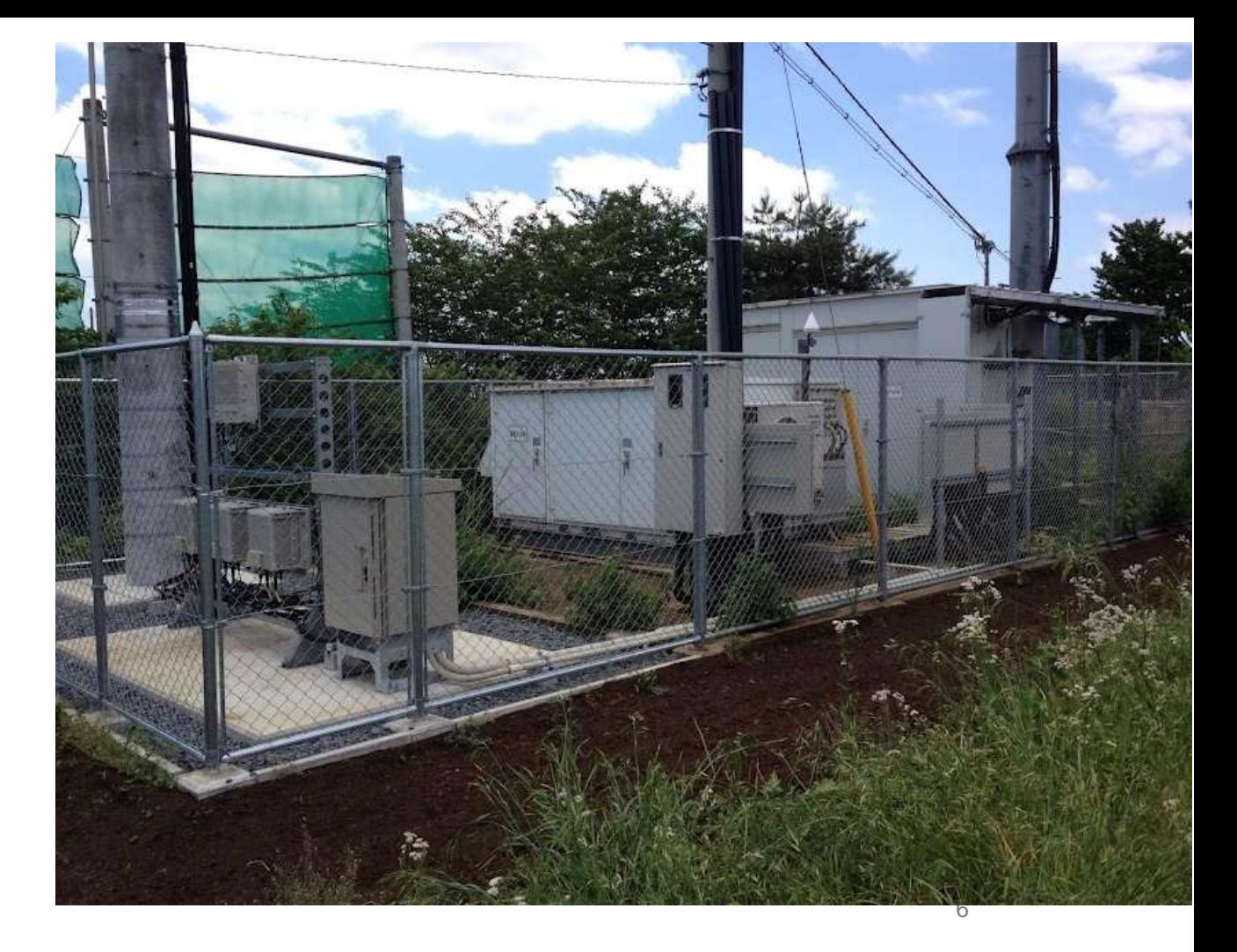

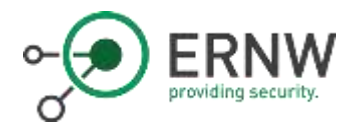

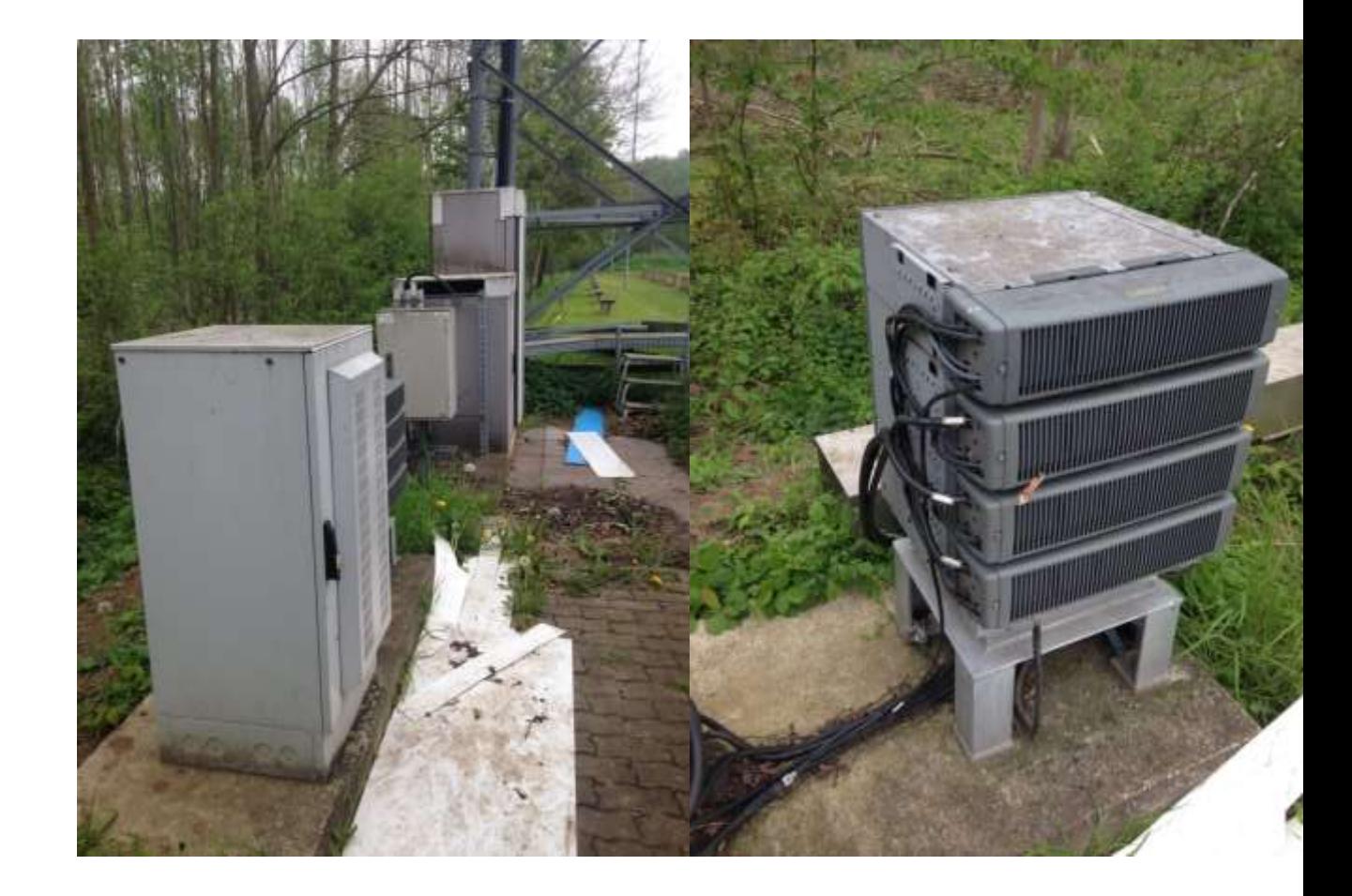

**Typical Environment?**

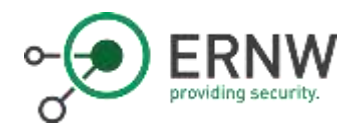

#### The Idea

- 1. Understand BaseStation Setup
- 2. Purchase an old BaseStation out of the field
- 3. Get BS running in an emulated environment
- 4. Perform an evaluation of configuration & security

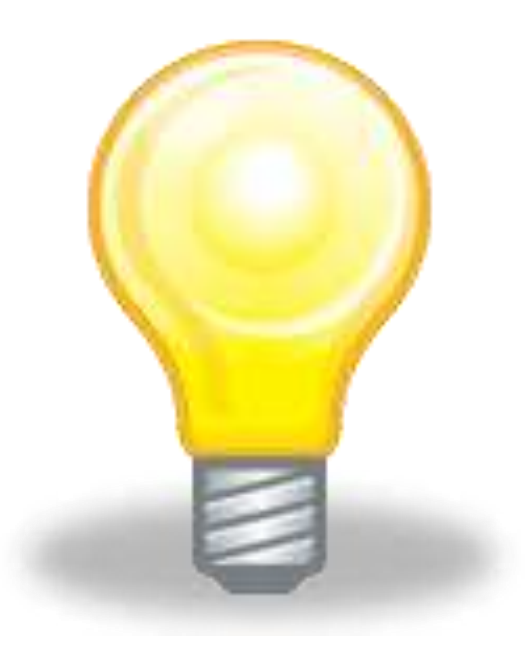

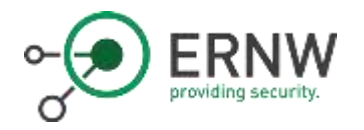

### What we need: Basestation Physical Setup

- o Base Band Unit (BBU)
	- o Usually standing on the ground
	- o Including Power Distribution Unit (PDU) and Power Supply Unit (PSU)
- o Remote Radio Head/Unit (RRH/RRU)
	- o May be placed on the cell mast or on the ground
- o Antenna
	- o Come in various shapes and sizes
	- o Nowadays often vector antennas
- o All active parts are interconnected
	- o BBU, RRU, sensors, power supply, vents

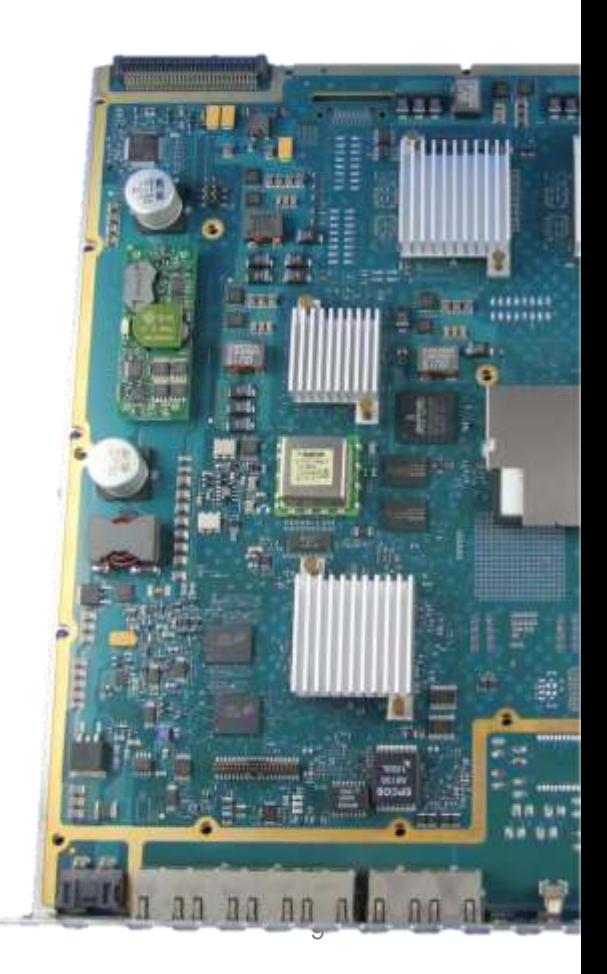

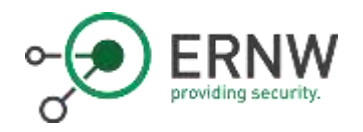

# Power Supply RRU

- o Components run on -48V
	- o Not +-48V (96V differential)
	- o Basically just 48V connected the other way round

- o Basically receives raw RF signals via Fiber and sends them out via Copper
	- o Towards the antenna
- o Usually capable of serving a specific frequency band

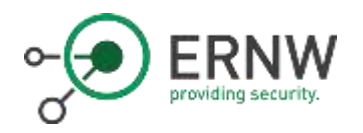

#### Most important Unit: the BBU

- o Frame for holding power unit and functional blades
- o Sometimes have a backplane for interconnection between components
	- o Arbitrary PCB connectors
	- o Multiple interfaces (LAN, UART, Arbitrary, CAN)
- o Functional blades decide the network type
	- o Ericsson: DUL/DUW/DUG -> Digitial Unit LTE/WCDMA/GSM
- o Slots for multiple blades
	- o Single BBU could serve GSM and **WCDMA**
	- o Depends highly on specific BBU and blade combination
- o Single blade can serve multiple cells
	- o Using sector antennas a single mast could i.e. serve 4 cells in 4 different directions

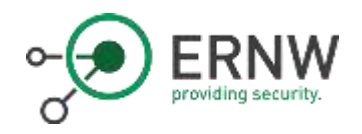

# Variants of an eNodeB

- o Come in different shapes and sizes.
	- o Rack, "Small-Boxes", Portable
- o Different types for different size cells.
	- o Macro (>100m), Micro (100m), Pico (20-50m), HeNB (10-20m)
	- o (WiFi/WiMax)
- o Termination Point for Encryption
	- o RF channel encryption
	- o Backend channel encryption

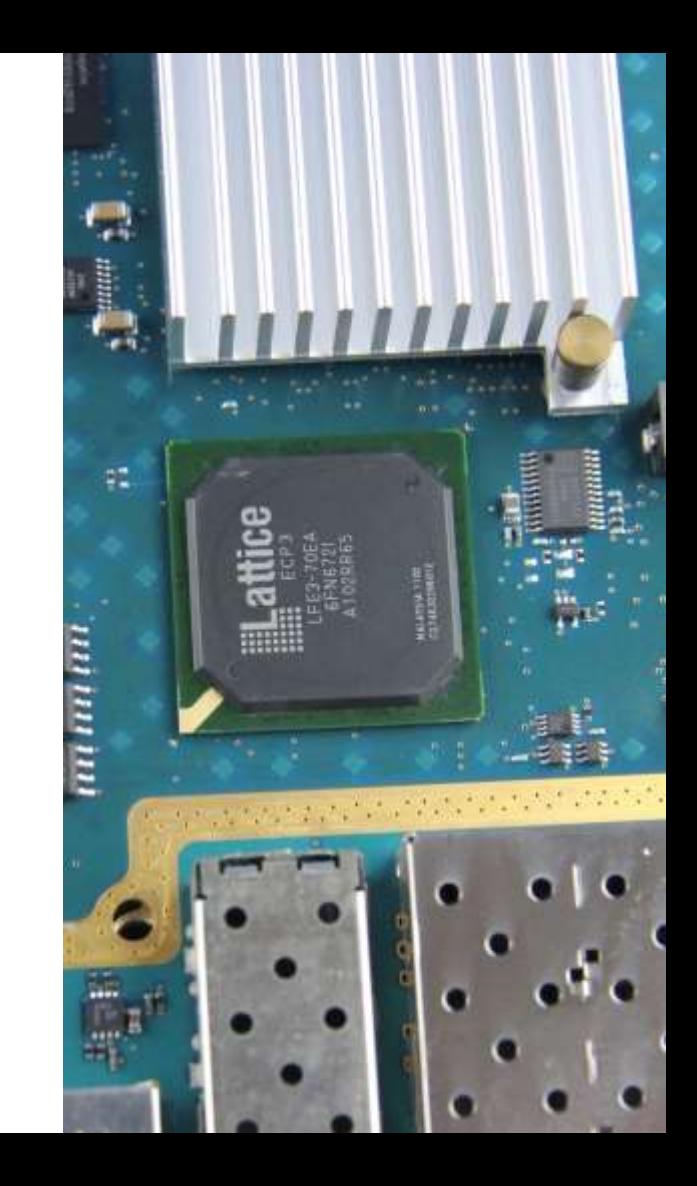

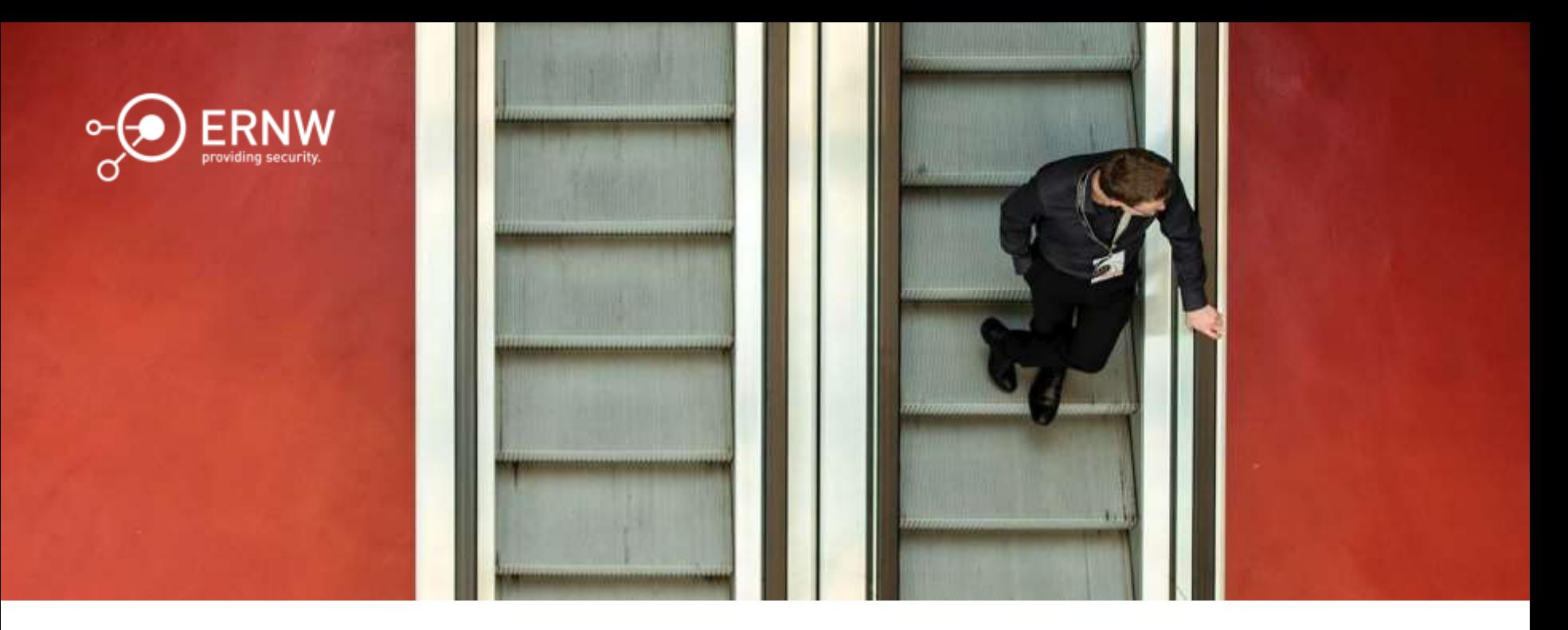

#### Implementing a Lab

Just a Quick HowTo

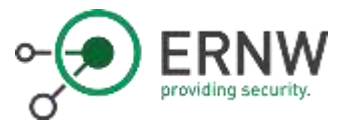

Ebay ©

Some helpful words: Nokia - FlexiBTS Huawei – BBU + LMPT/UMPT Ericsson – RBS + DUL ALU – MBS

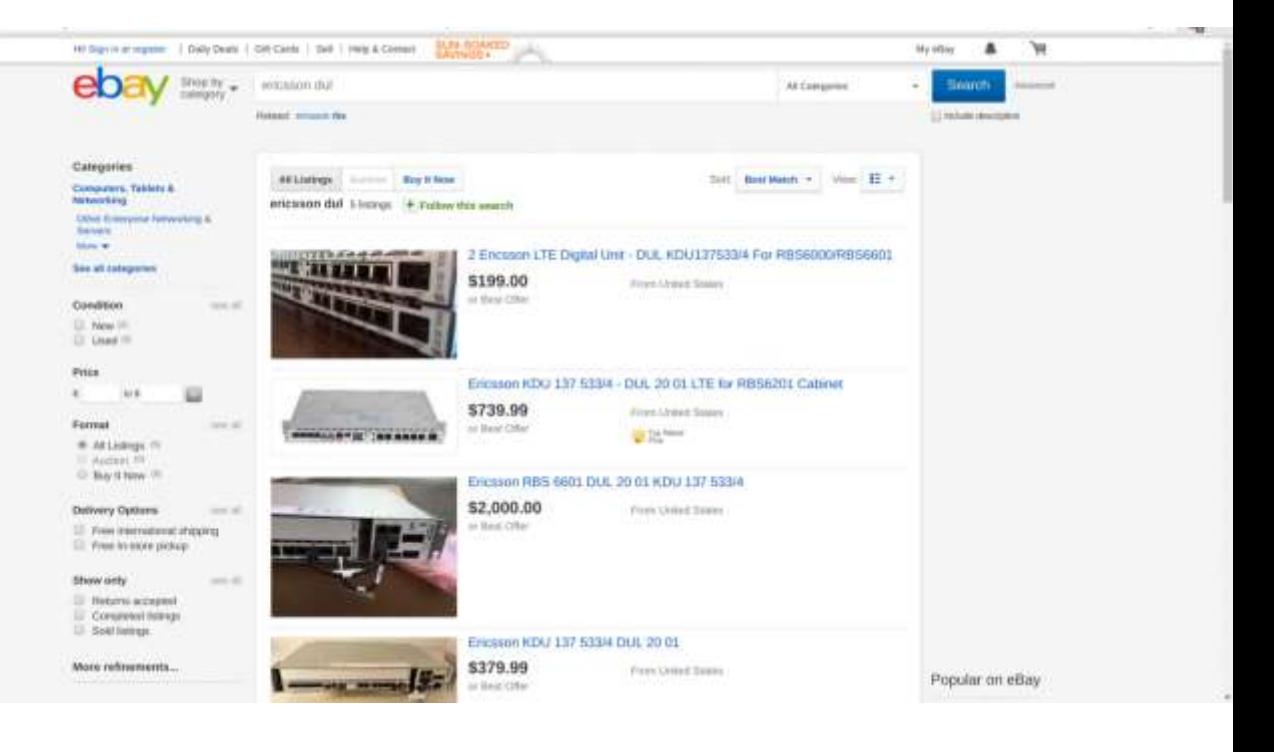

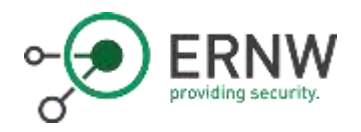

## Lab Setup – What You Need

- o A Basestation
	- $\circ$  The RRU is optional if you just want to play with the BTS itself
- o Power Supply
	- $\circ$  -48V ~ 5A will be sufficient
- o Power Connectors
	- o Good luck ;-)
	- o The devices sometimes have strange plugs, so you might need some time to find or make them
- o Stack of network cables

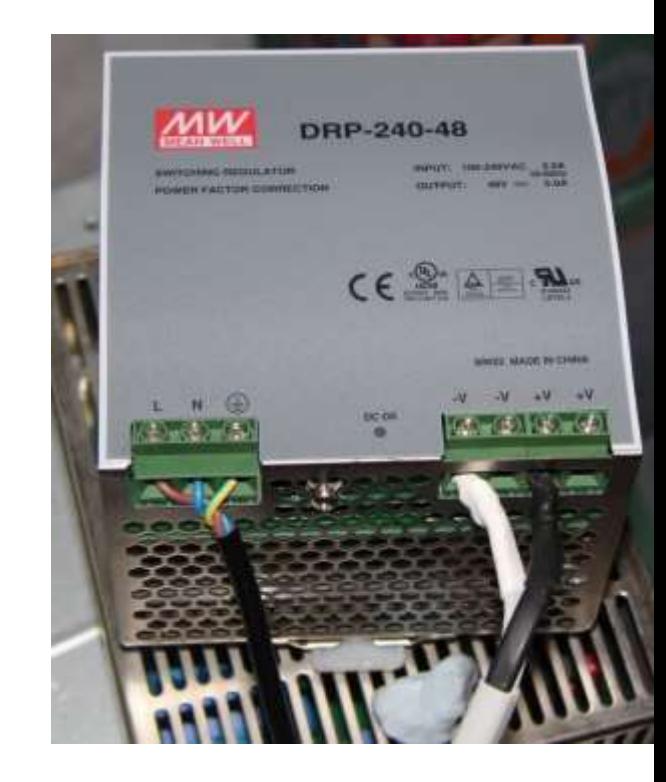

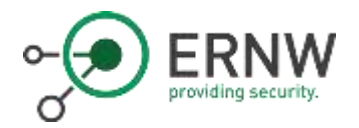

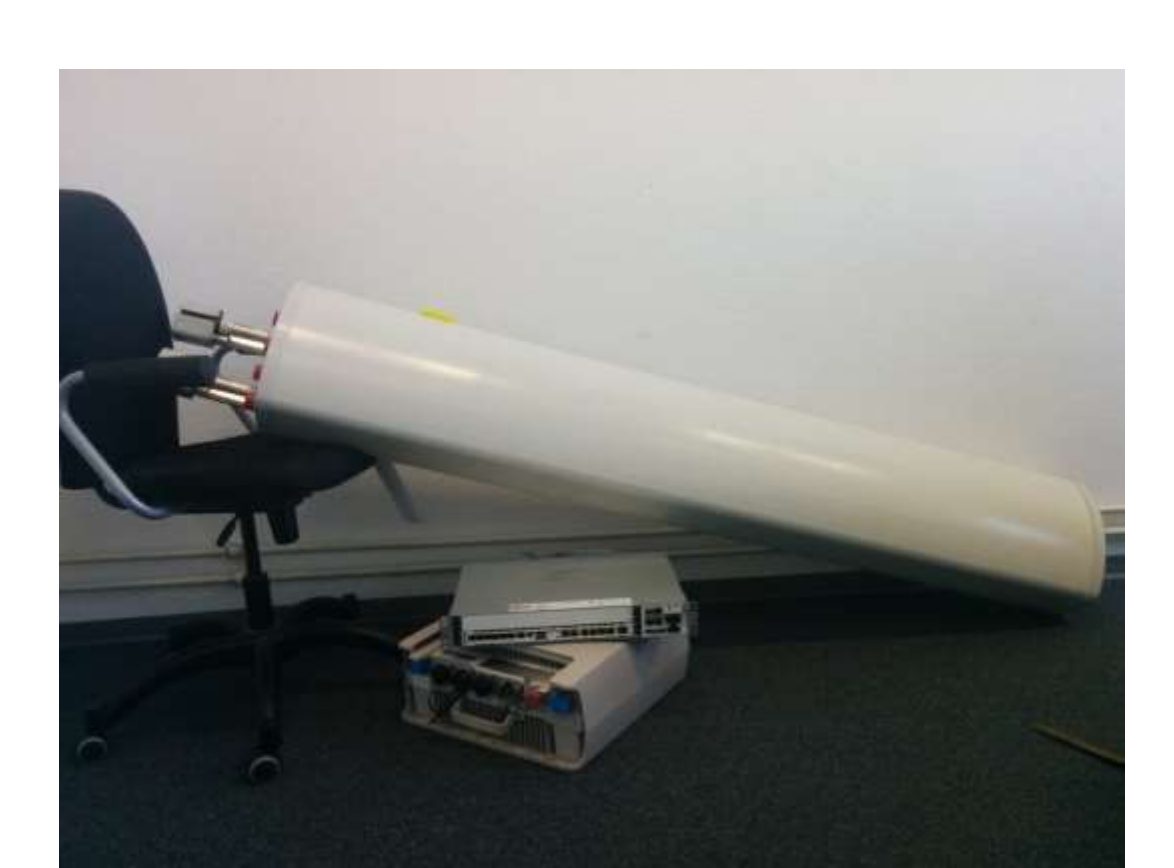

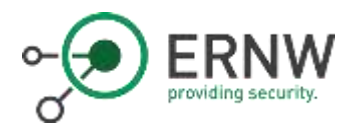

Our Lab ©

Let's start reconnaissance!

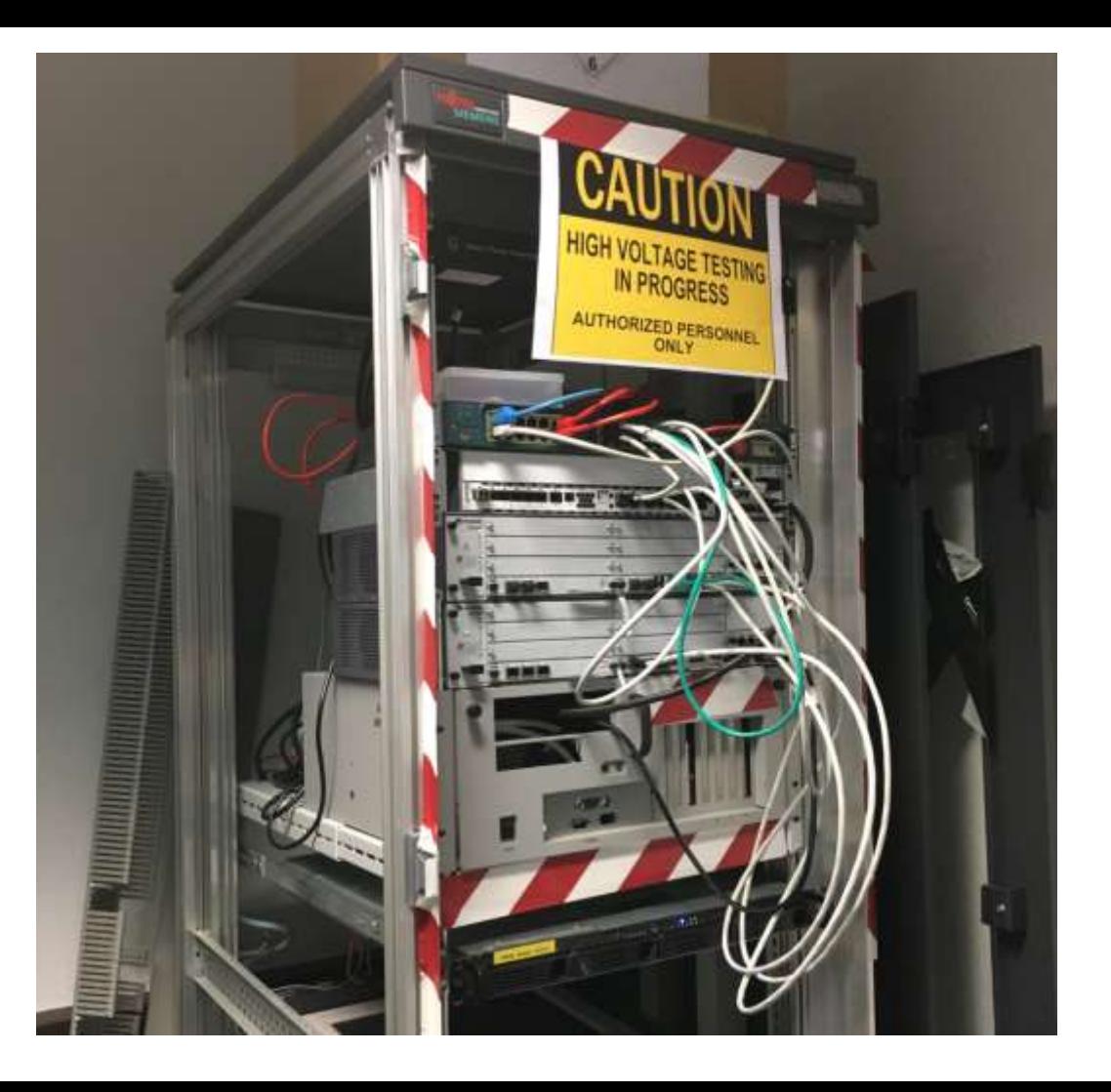

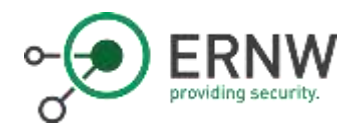

# Ericsson RBS6601 - DUL RJ-45 & Gbic Interfaces

- o GPS
	- o For timing or positioning (during setup)
- o EC
	- o Equipment Control
- o AUX
	- o Auxiliary Bus
- o LMT A
	- o Local maintenance terminal A
- $\circ$  LMT B
	- o Local maintenance terminal B
- o TN A
	- o Backhaul Access S1

o IDL

o Inter-DUL-Link

- $\circ$  TN B o Backhaul Access – S1
- o A, B, C, D, E, F o Interfaces towards RRU

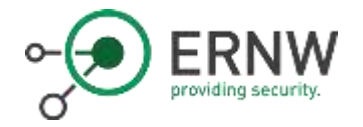

The First Sniff  $\odot$ 

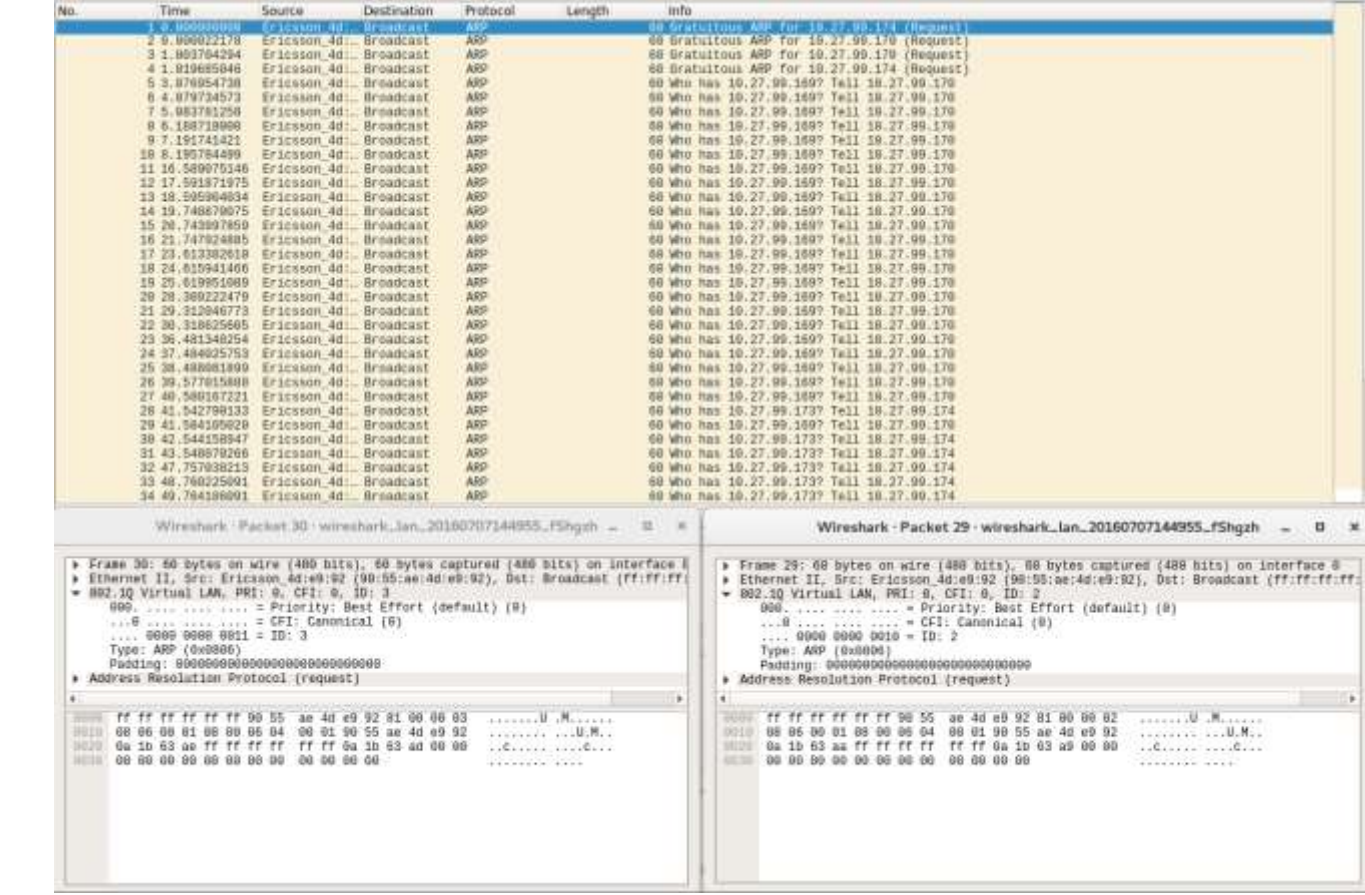

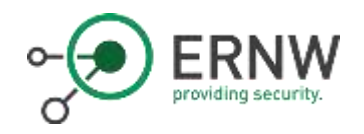

# Let's get Started!

- o The most important interfaces of our setup:
	- o Vlan 3: Signalling
	- o Vlan 2: O&M
- o You see a lot of traffic, the eNB is designed to operate almost as standalone
	- $\rightarrow$  Not that many modifications needed

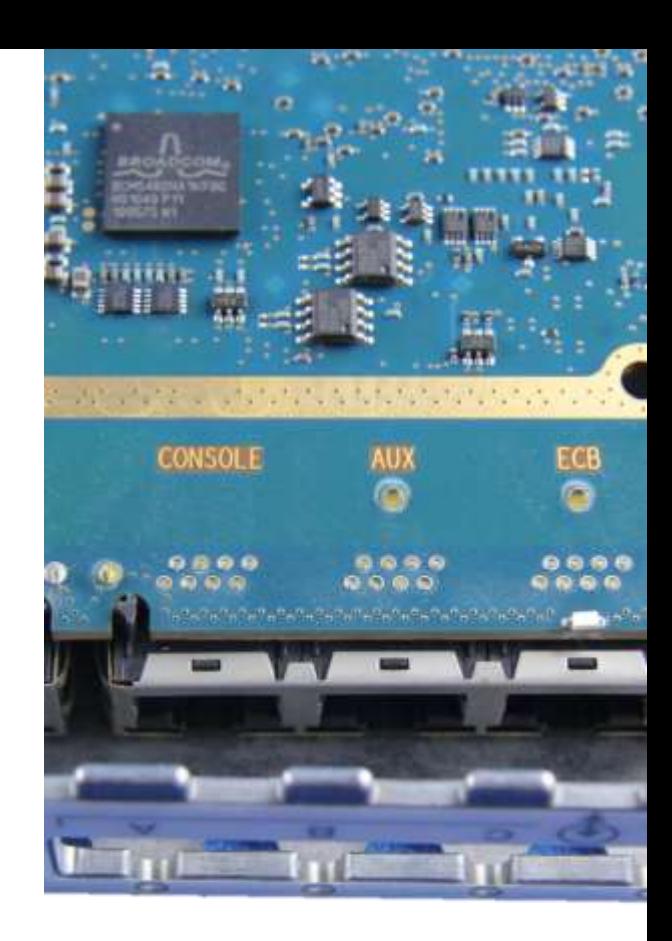

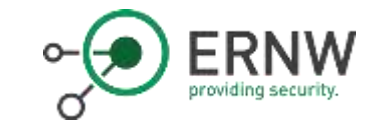

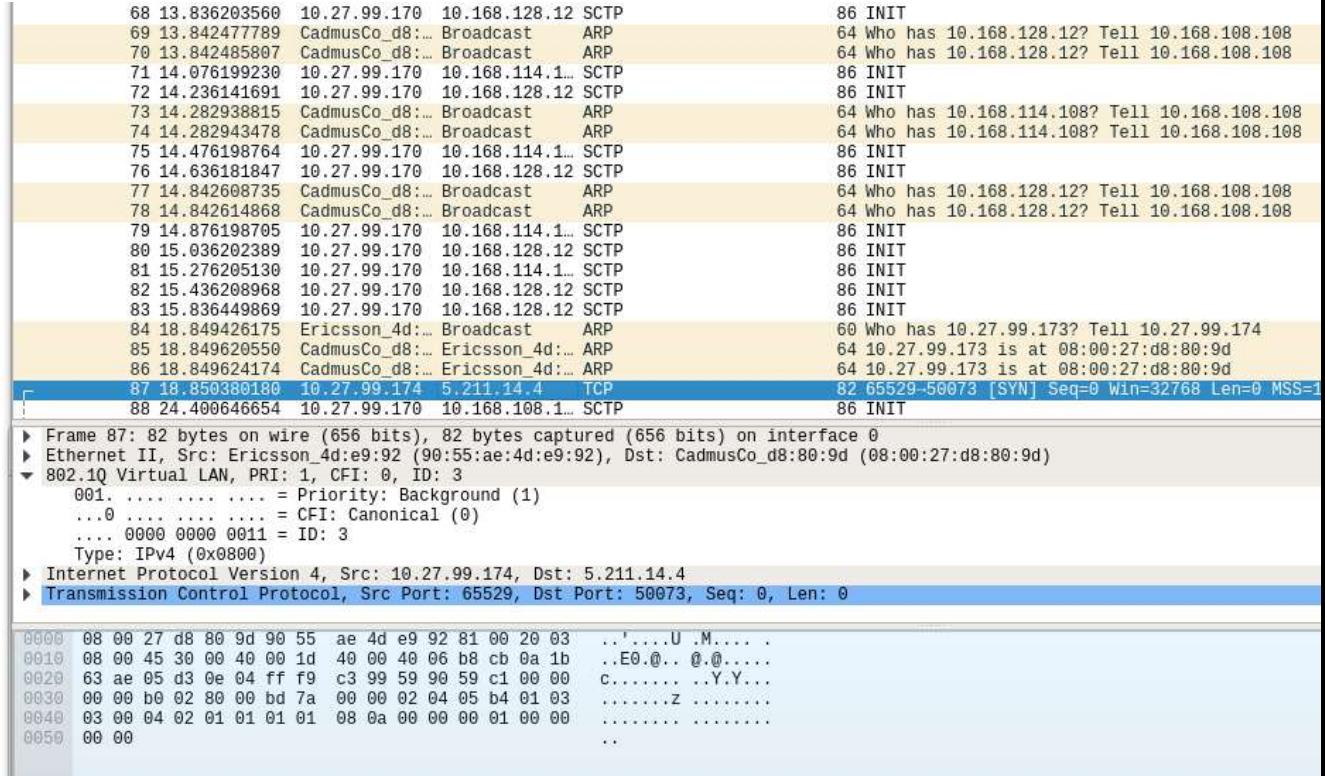

#### The Second Sniff

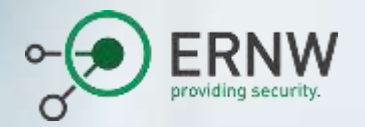

# Attacking the BS

- o Signalling Traffic
- o Local Maintenance Interface
- o Remote OAM Interface
- o Physically
- o Our goals: Understanding the device, configuration access and finally – getting root
- $\rightarrow$  Keep in mind: this is a real BTS like out in the field

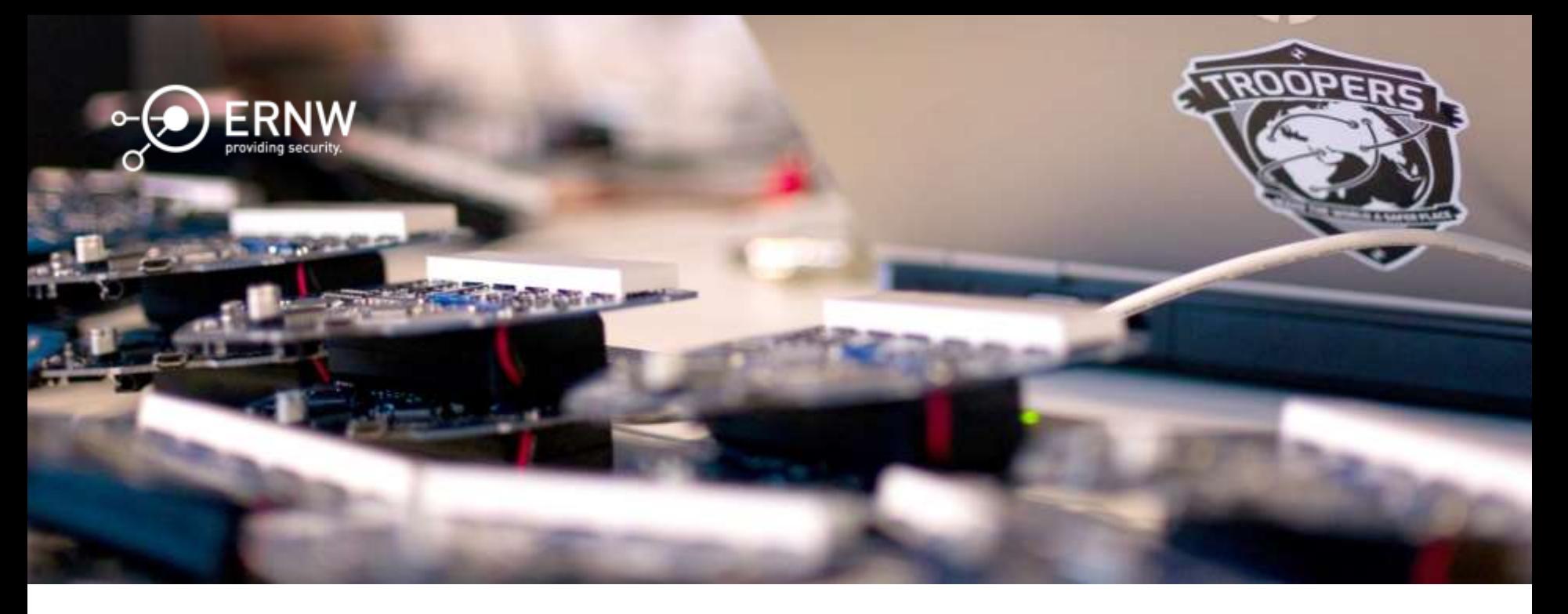

#### The Transport Interface

Access to, or How to Build Your Own Provider Network

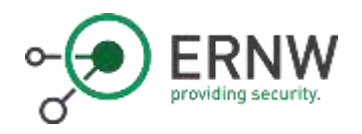

# S1-Interface

- o S1 interface is divided into two parts
	- o S1-MME (Control Plane)
		- o Carries signalling messages between base station and MME
	- o S1-U (User Plane)
		- o Carries user data between base station and Serving GW

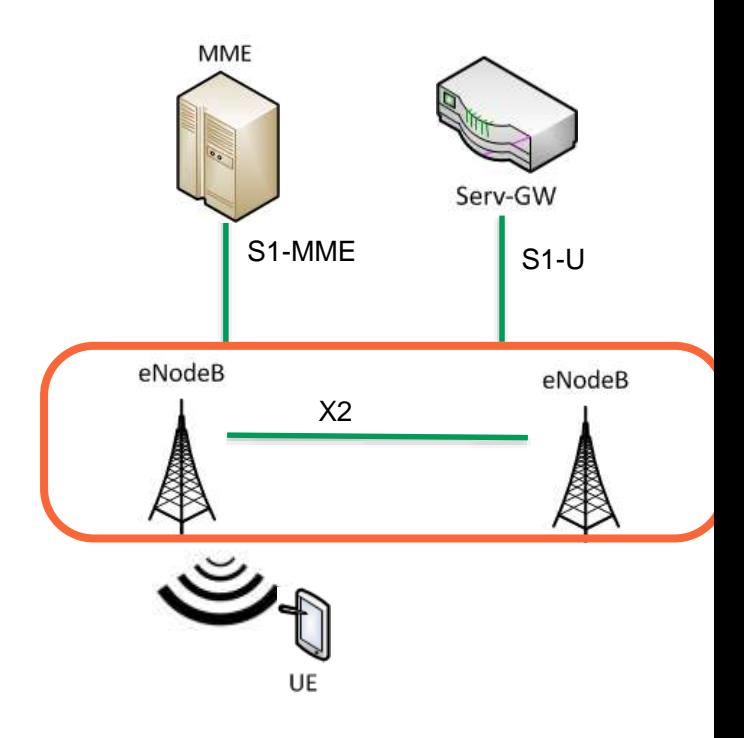

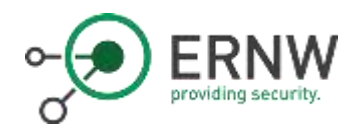

#### From 3GPP TS 33.401

- $\circ$  "In order to protect the S1 and X2 control plane as required by clause 5.3.4a, it is required to implement IPsec ESP according to RFC 4303 [7] as specified by TS 33.210 [5]. For both **S1-MME and X2-C**, IKEv2 certificates based authentication according to TS 33.310 [6] shall be implemented"
	- o "NOTE 1: In case control plane interfaces are trusted (e.g. physically protected), there is no need to use protection according to TS 33.210 [5] and TS 33.310 [6]."
- $\circ$  "In order to protect the S1 and X2 user plane as required by clause 5.3.4, it is required to implement IPsec ESP according to RFC 4303 [7] as profiled by TS 33.210 [5], with confidentiality, integrity and replay protection."
	- $\circ$  "NOTE 2: In case S1 and X2 user plane interfaces are trusted (e.g. physically protected), the use of IPsec/IKEv2 based **protection is not needed**."
- o "In order to achieve such protection, IPsec ESP according to RFC 4303 [7] as profiled by TS 33.210 [5] shall be implemented for all O&M related traffic, i.e. the management plane, with confidentiality, integrity and replay protection."
	- "NOTE 2: In case the S1 management plane interfaces are trusted (e.g. physically protected), the use of protection based on IPsec/IKEv2 or equivalent mechanisms is not needed."

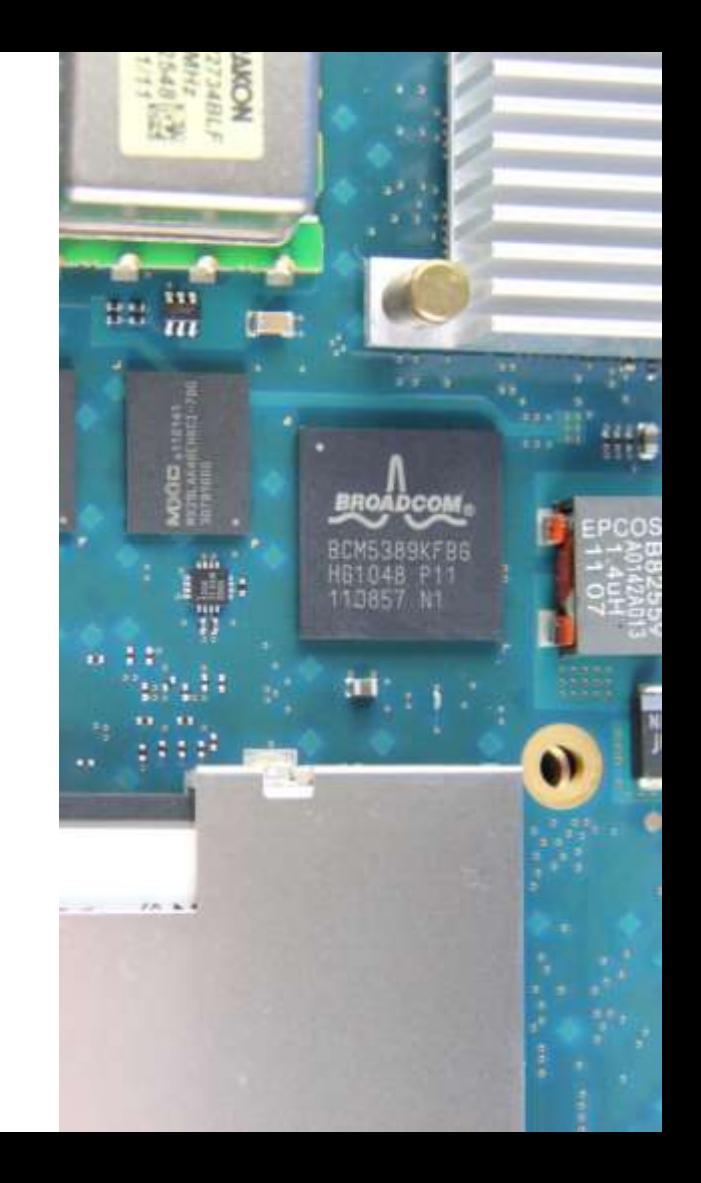

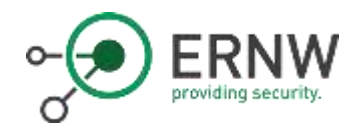

#### S1-Interface

- $\circ$  After the host 10.27.99.169 on VLAN 2 becomes available the eNodeB activates communication over the S1-Interface
- o Using SCTP it tried to reach 7 different hosts by SCTP INIT request to establish a connection

 $\rightarrow$  S1 Application Protocol (S1AP)

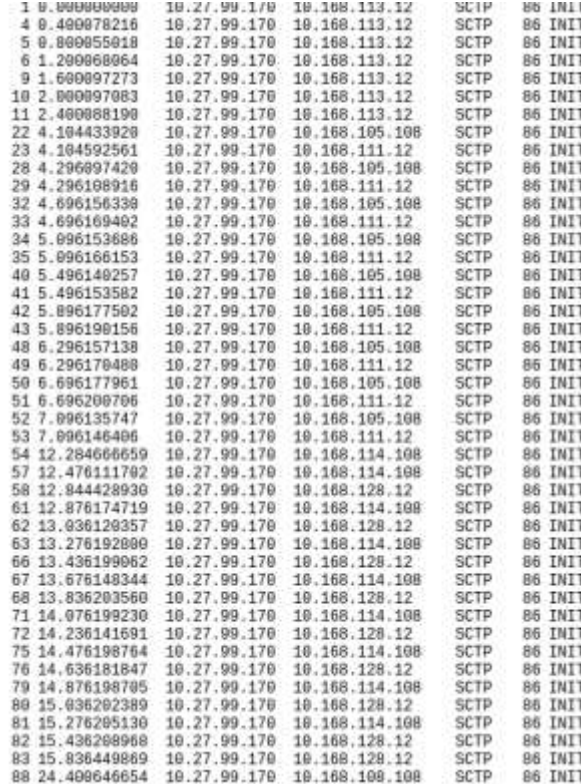

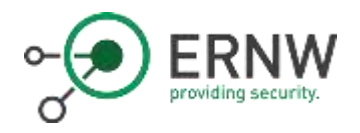

# Let's get Started!

- o S1-MME: Basically, only the S1 Setup Request is needed.
	- o fake\_mme.py
	- o S1AP\_enum (c0decafe.de)
	- o S1AP Dizzy Scripts (insinuator.net)
- o Now we can start with further attacks, like
	- o UE Tracing/Tracking
	- o RAN Configuration
	- o E-RAB Management
	- o NAS Transport

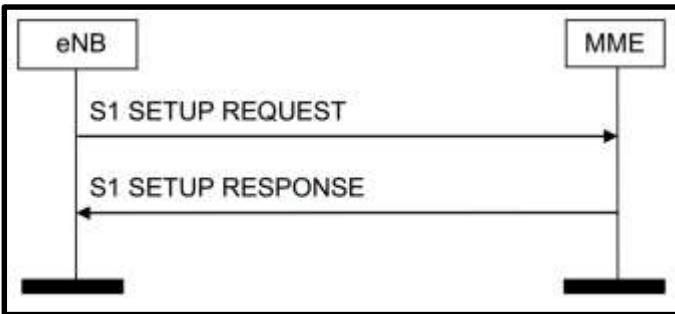

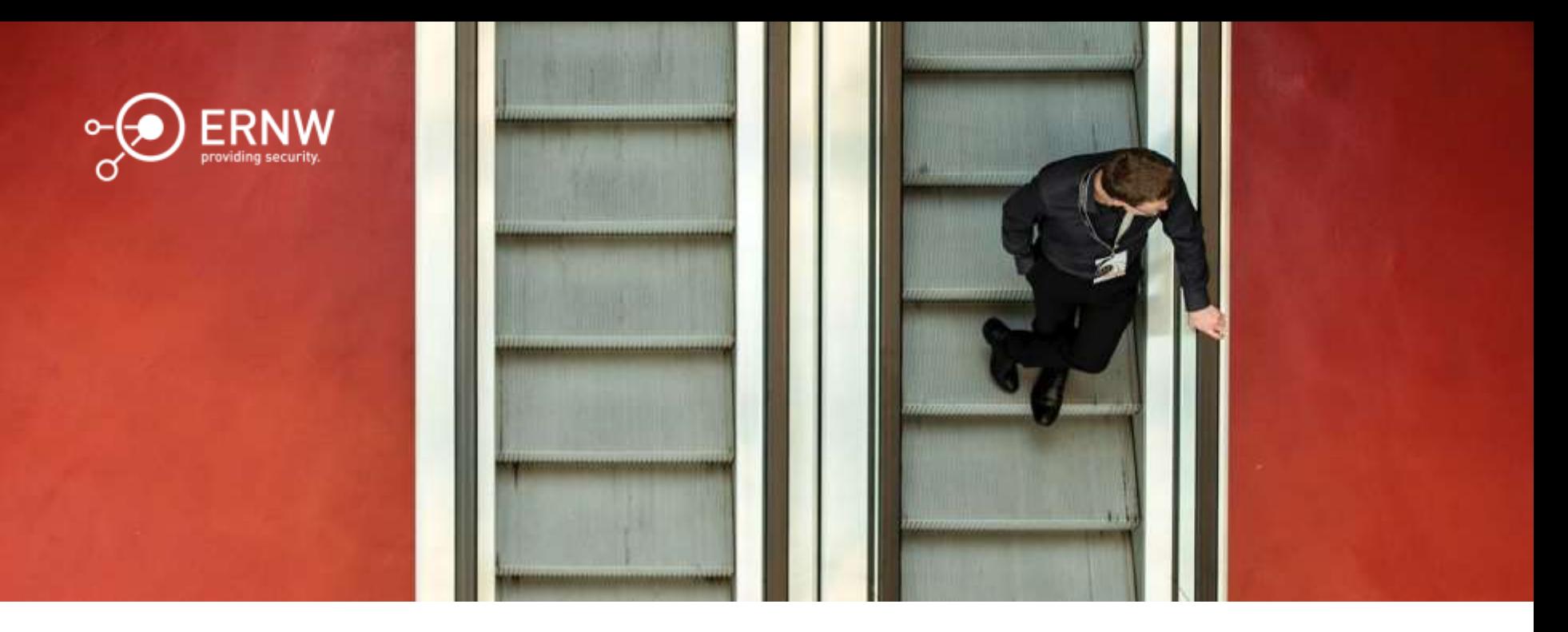

#### Operations & Maintenance Network

Attacking the Local and Remote Maintenance Interface

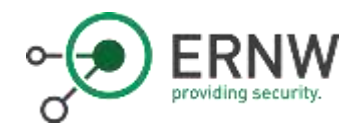

#### OAM Network

- o After the host 10.27.99.173 on VLAN 3 becomes available the eNodeB starts searching for an NTP
- o It also tries to establish a TCP session to some management system

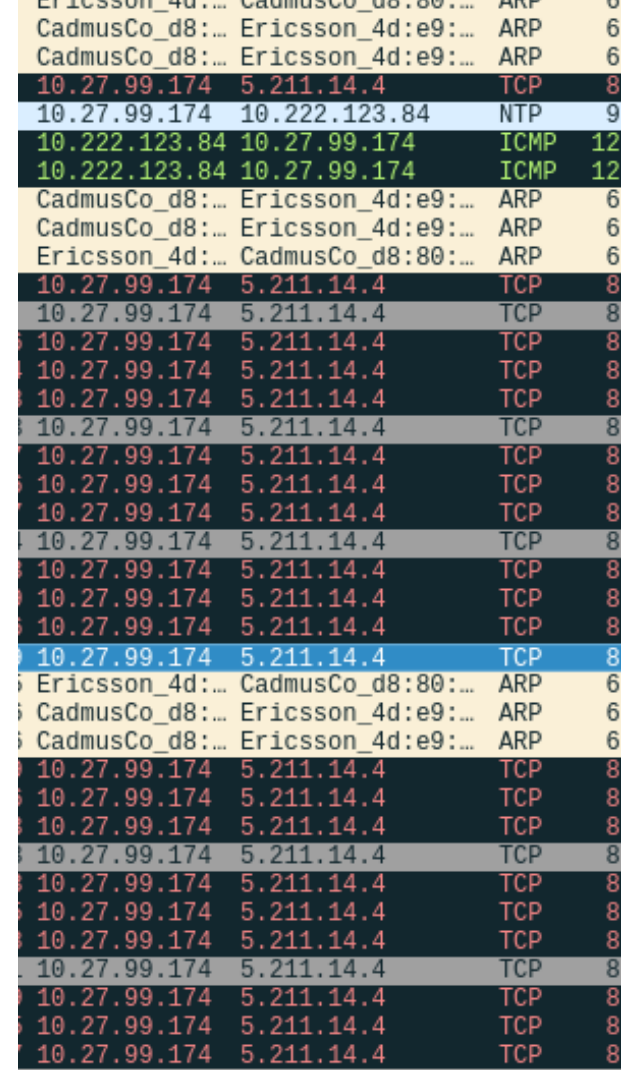

 $AB + B = B = B$ 

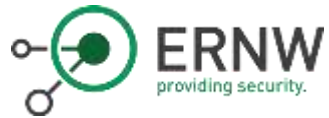

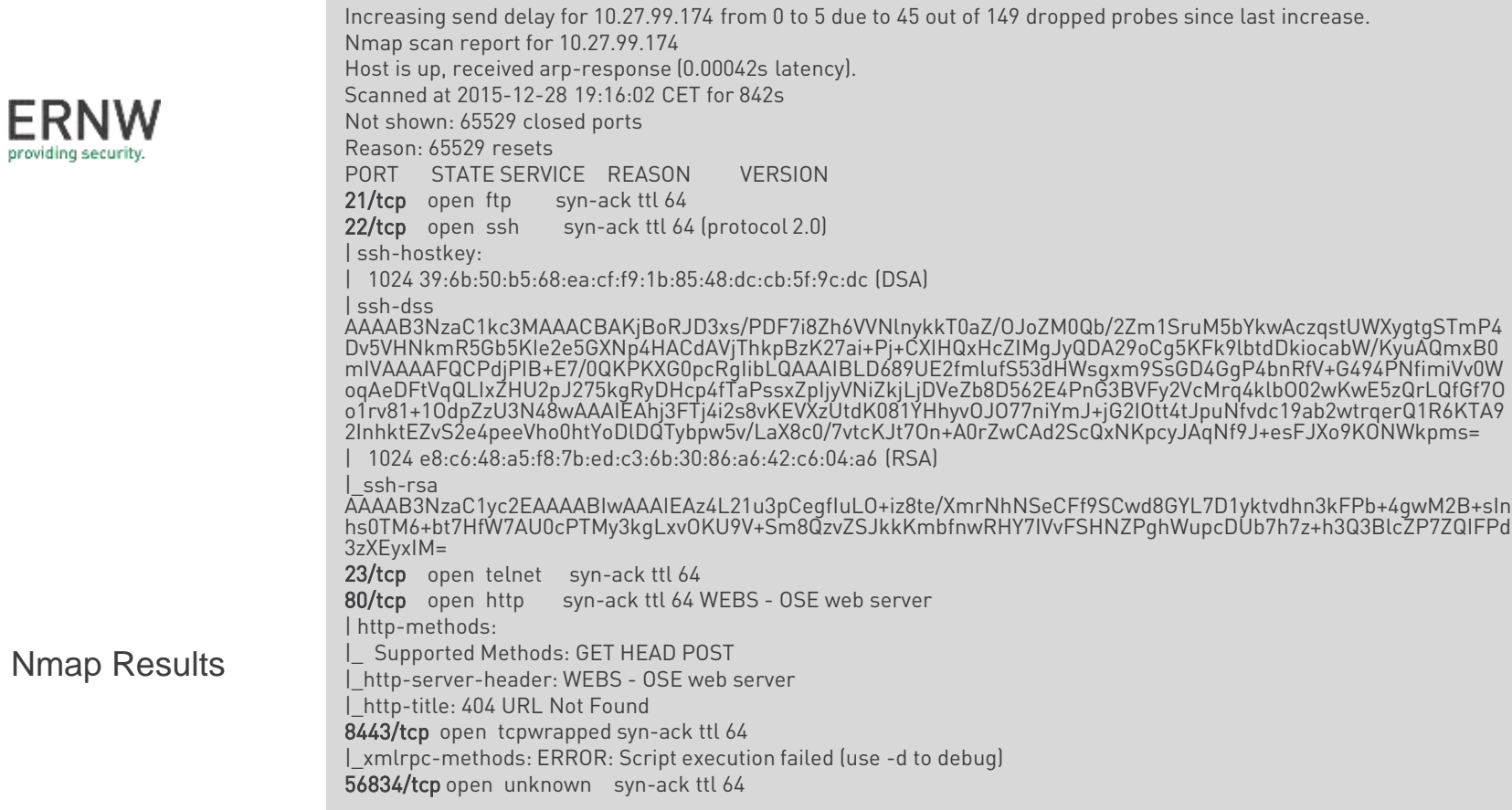

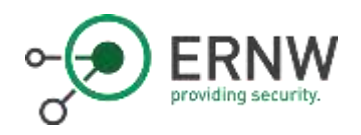

#### Maintenance Terminals

- o The workflow
	- 1. Fault-State of BaseStation (NoService)
	- 2. Engineer moves on-site
	- 3. Engineer connects to BTS with \$tool
	- 4. Engineer accesses debug information
	- 5. Engineer adjusts configuration

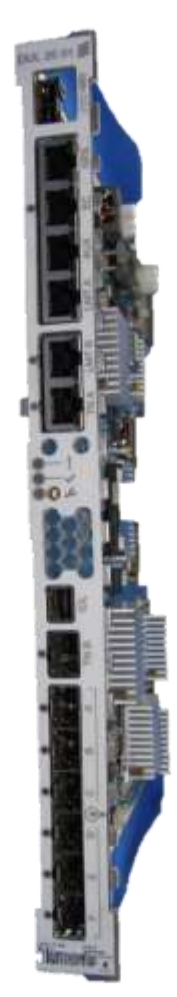

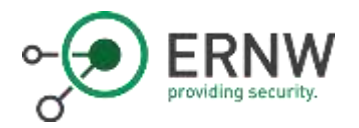

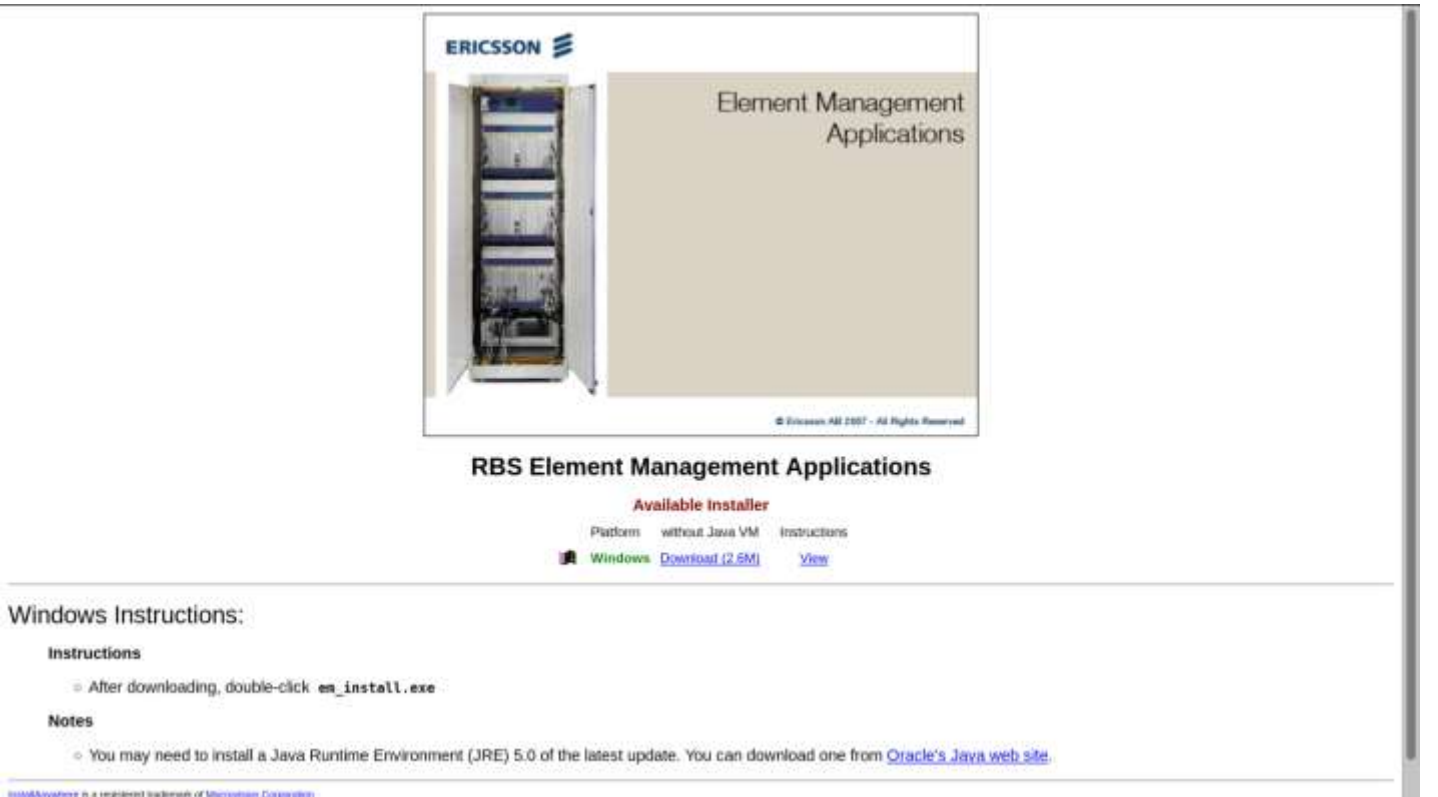

EntoNhowters is a registered trademark of Macrostrates Colombian

**Notes** 

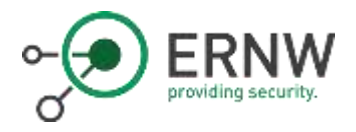

LMT Software **Installation** 

... and Windows XP …

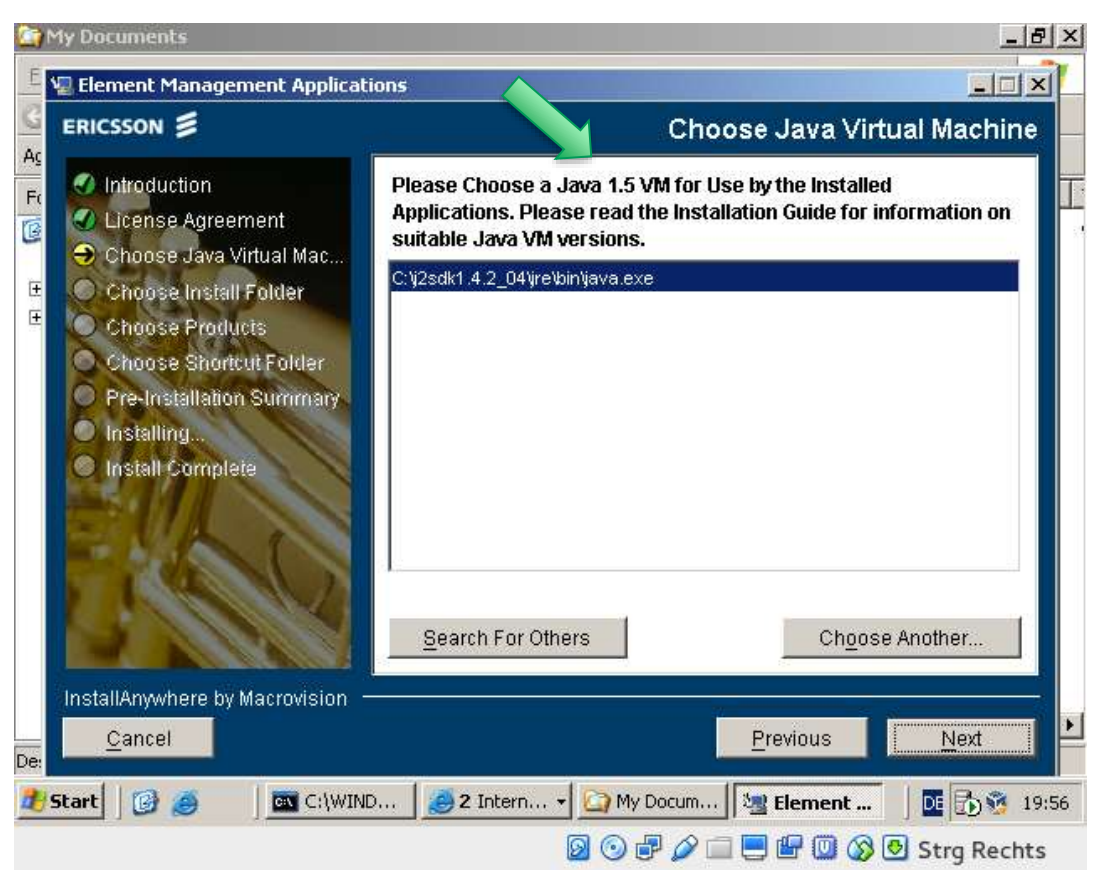

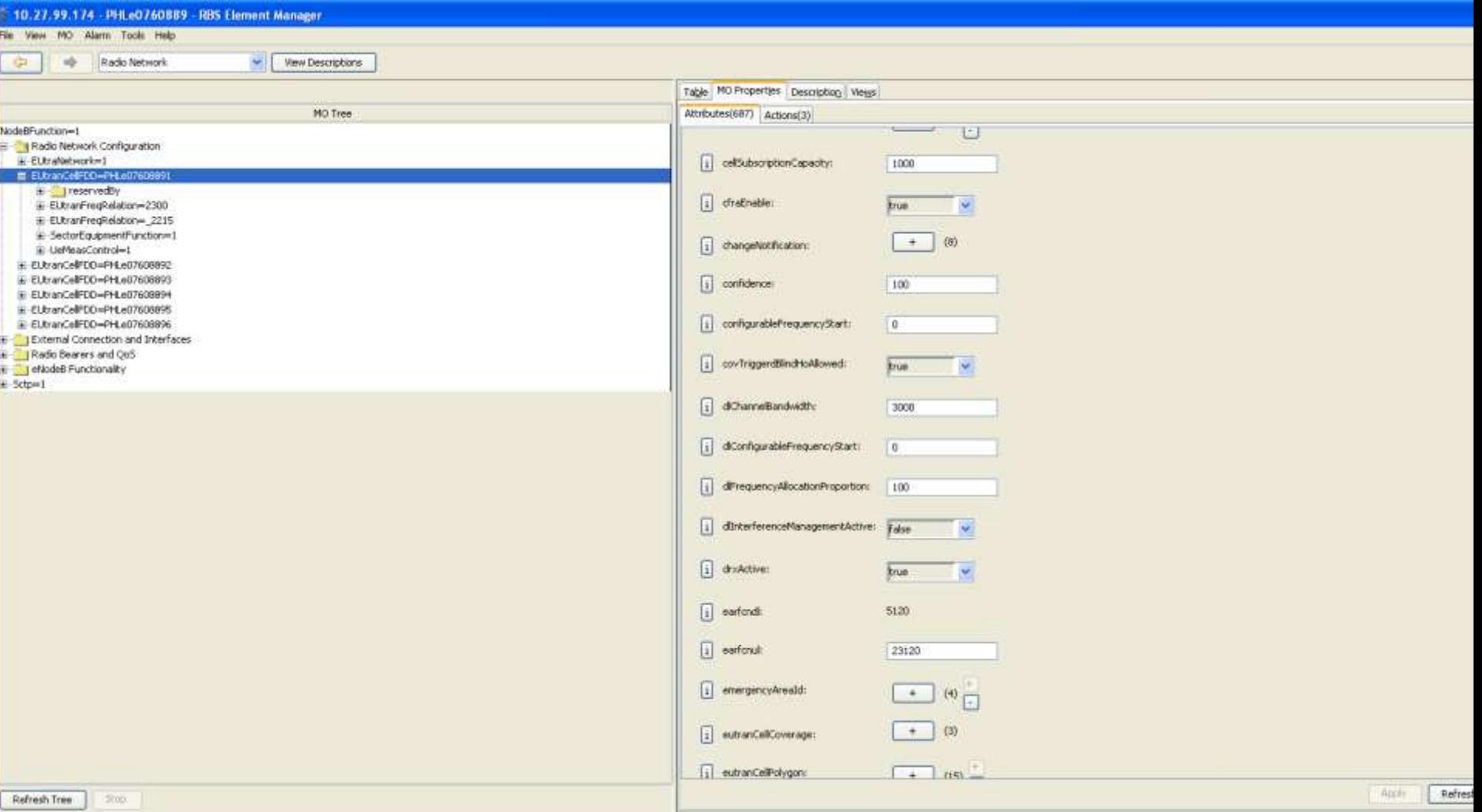

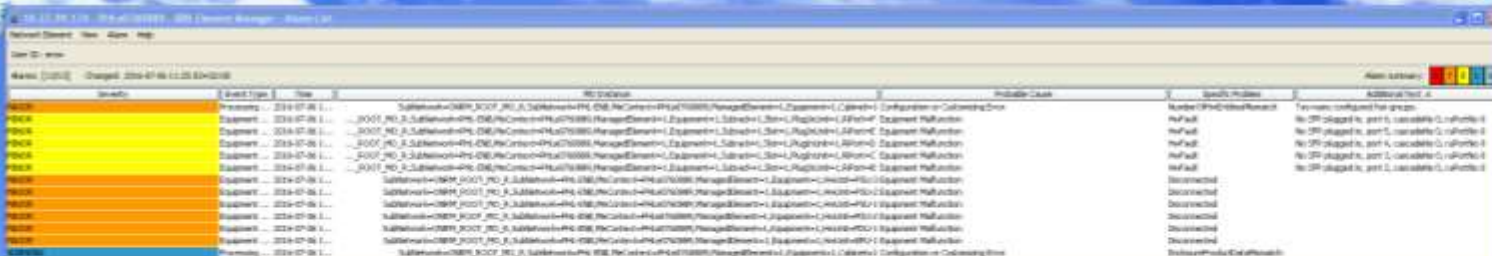

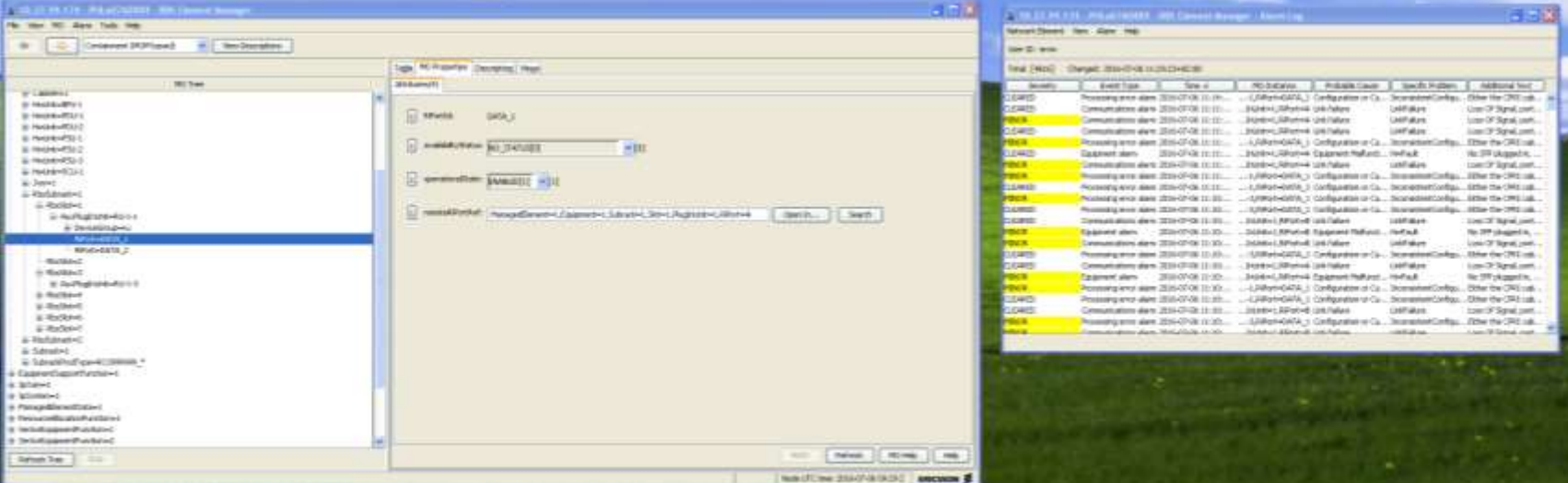

 $-14.48$ 

constitution. No Strakegarding

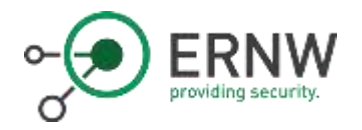

#### More on eNB Security

"Setting up and configuring eNBs shall be authenticated and authorized so that attackers shall not be able to modify the eNB settings and software configurations via local or remote access. "

o But, anyhow: 4G BaseStations are *yet another Network Device with IP* connection.

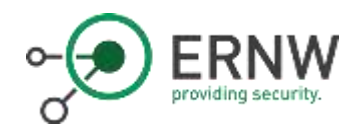

#### What we see

- o FTP, Telnet, and SSH
- o EM with totally outdated Java
- o EM is not asking for a password
- o EM is based on HTTP and GIOP
	- o Transmits current configuration data of the BTS
	- o Configuration changes can be made
	- o Unauthorized!

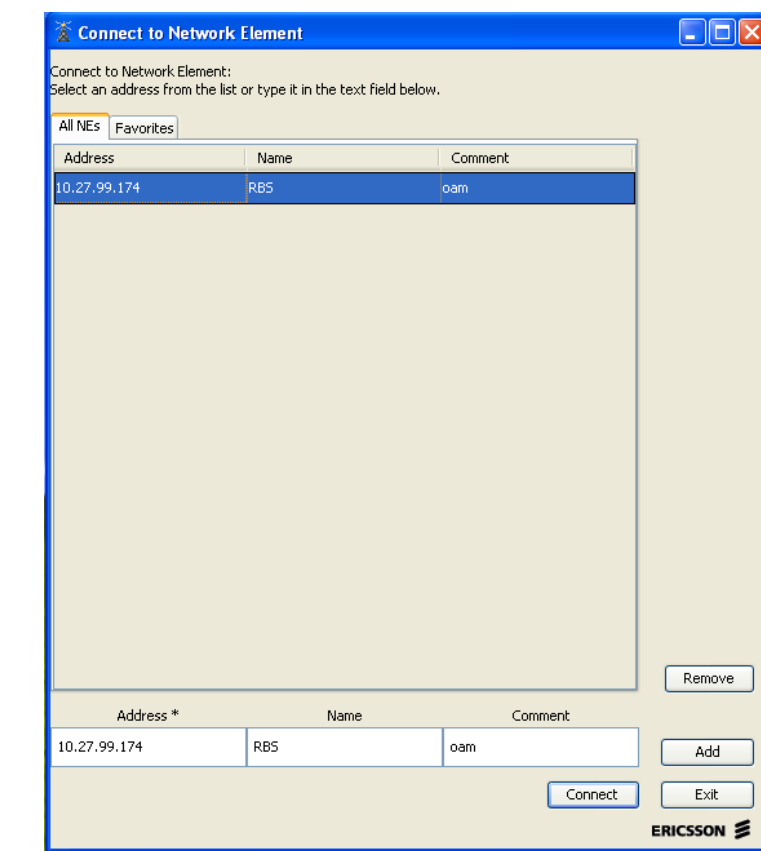

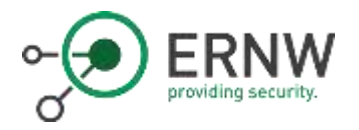

#### Well...

[hschmidt@hslaptop -]\$ ssh -oKexAlgorithms=+diffie-hellman-group1-shal rbs@10.27.99.174 rbs@10.27.99.174's password: PTY allocation request failed on channel 0 Welcome to OSE Shell OSE5.5.  $\ddot{\textbf{s}}$ 

> [hschmidt@hslaptop security]\$ ls -al insgesamt 48 drwxr-xr-x 4 hschmidt users 4096 14, 0kt 18:43, drwxr-xr-x 19 hschmidt users 4096 14, 0kt 18:46 .. -rw-r--r-- 1 hschmidt users 1498 14. Okt 18:43 SecurityManagement.prp -rw-r--r-- 1 hschmidt users 70 14. Okt 18:43 banner.fc -rw-r--r-- 1 hschmidt users  $0$  14. Okt 18:43 banner.txt -rw-r--r-- 1 hschmidt users 17 14. Okt 18:43 corbasecurity drwxr-xr-x 2 hschmidt users 4096 14. Okt 18:41 esa drwxr-xr-x 2 hschmidt users 4096 14. Okt 18:41 ipsec -rw-r--r-- 1 hschmidt users 52 14. 0kt 18:43 iptransmode.cfg -rw-r--r-- 1 hschmidt users 65 14. Okt 18:43 passwd -rw-r--r-- 1 hschmidt users 958 14. Okt 18:43 security.cfg -rw-r--r-- 1 hschmidt users 668 14. Okt 18:43 ssh host dsa key -rw-r--r-- 1 hschmidt users 534 14. Okt 18:43 ssh host rsa key [hschmidt@hslaptop security]\$ cat passwd cellouser:xxxelzYE09bDM:1234:1234:Cello User:/home/dir:/bin/tcsh

o Username: rbs / cellouser

o Password: rbs

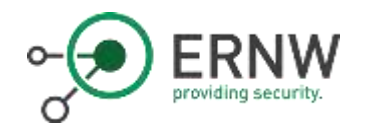

#### **Webserver**

- o Running WEBS OSE web server
	- o EM Download
	- o XML Configuration
- o Java JDK (1.1.6, 1.2.1, 1.3.1, 1.4.2, 1.5.0, 1.6.0)
- o Somehow, not very load resistant  $\rightarrow$  Leading to a DoS of the whole machine

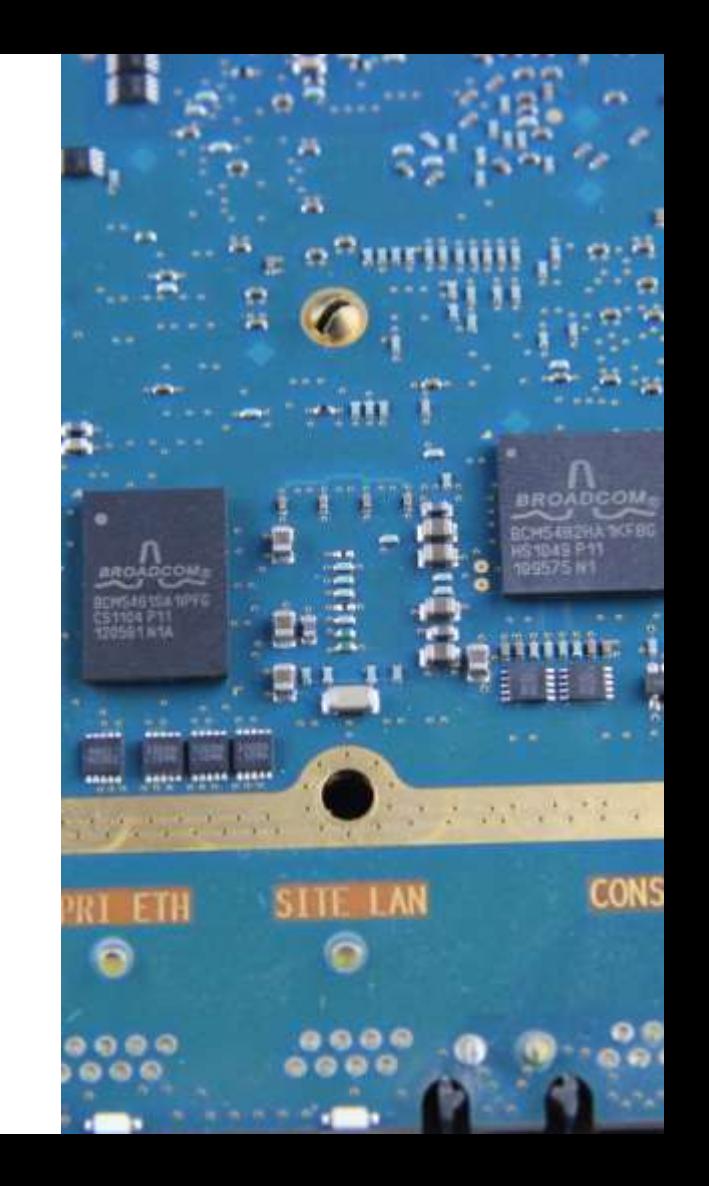

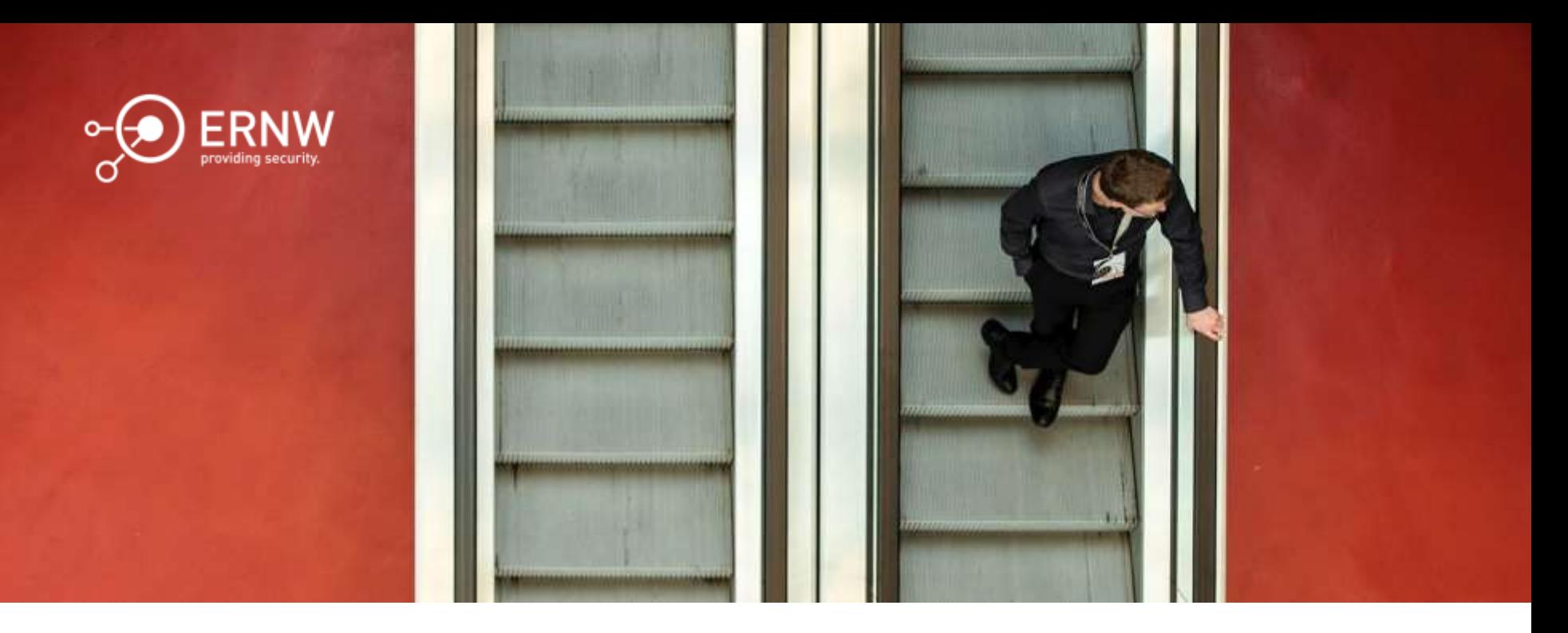

# Insights

"No magic behind"

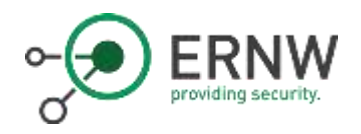

## What We've Seen so far

- o The device was obviously not wiped
- o No IPSEC on S1 interface
- o Hardcoded & default credentials
	- $\circ$  rbs rbs
	- o cellouser rbs
- o Telnet in use
- o Unencrypted maintenance interface

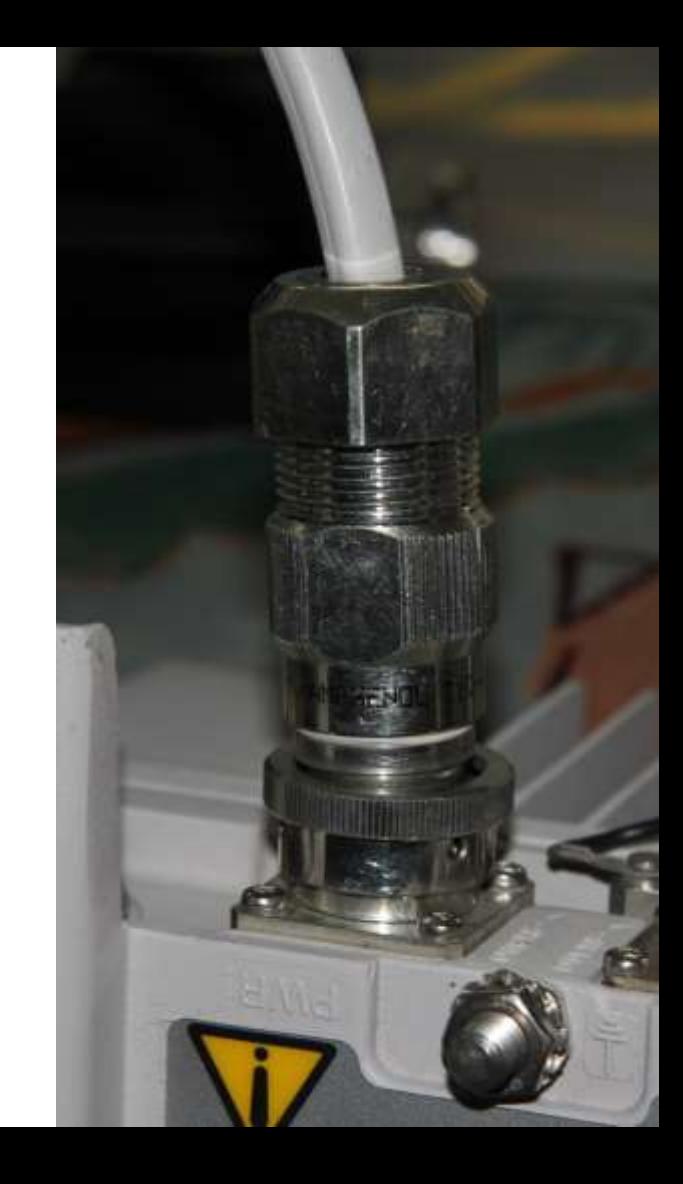

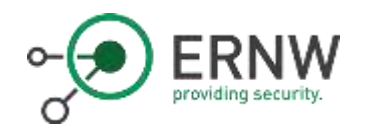

### Well…

- o RTOS OSE 5.5
	- o Running on a Motorola MPC 85xx
	- o Assisted by FPGA + ARM
- o GZIP Volumes and Files
	- o Starting with 1F 8B

o Holding the OS on a Flashdisk

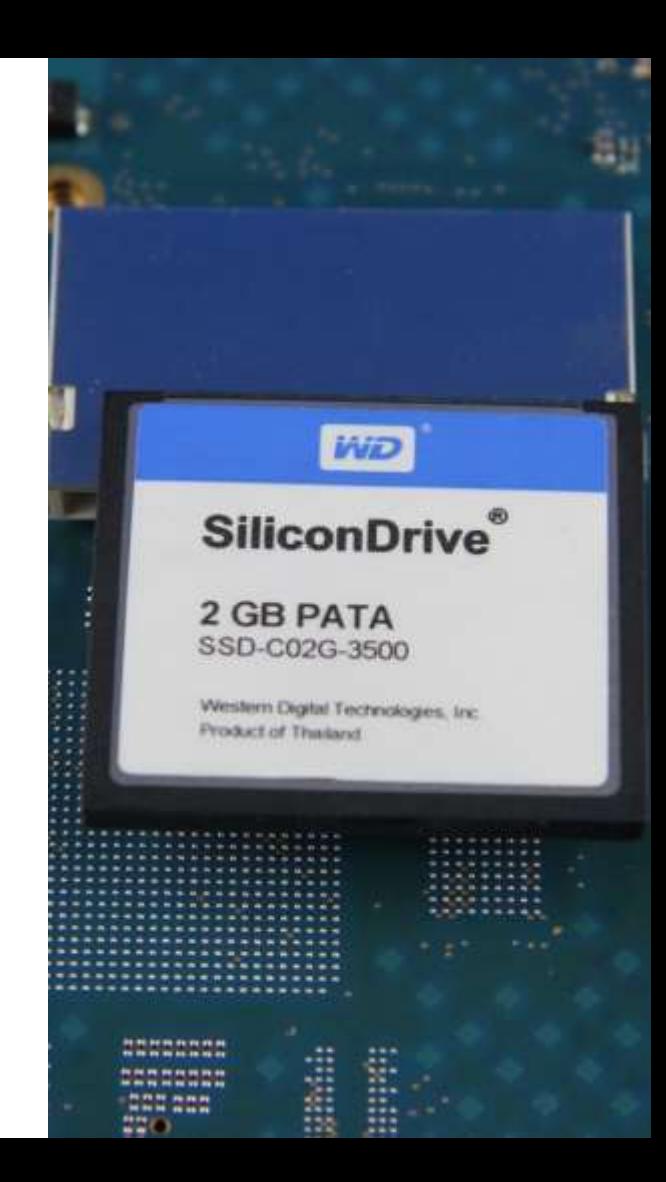

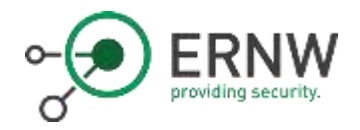

#### $\ldots \ldots \ldots$   $\vdots$  #"%\$'&)(+\*-,/.10325476 98; :=<?>A@CBEDGFIHKJMLONQPSRUTWVYX[Z ]\ ^a`cbedgfihkjmlonqpsrutwvyx{z}|.~

#### The Disk

- o Image must be flipped first
- o PPC Binaries have format of \*.ppc.elf.strip.pl.conf
- o Files are gziped

 $\rightarrow$  Enables us to extract configuration data (e.g. IPSec keys) and to do reverse engineering

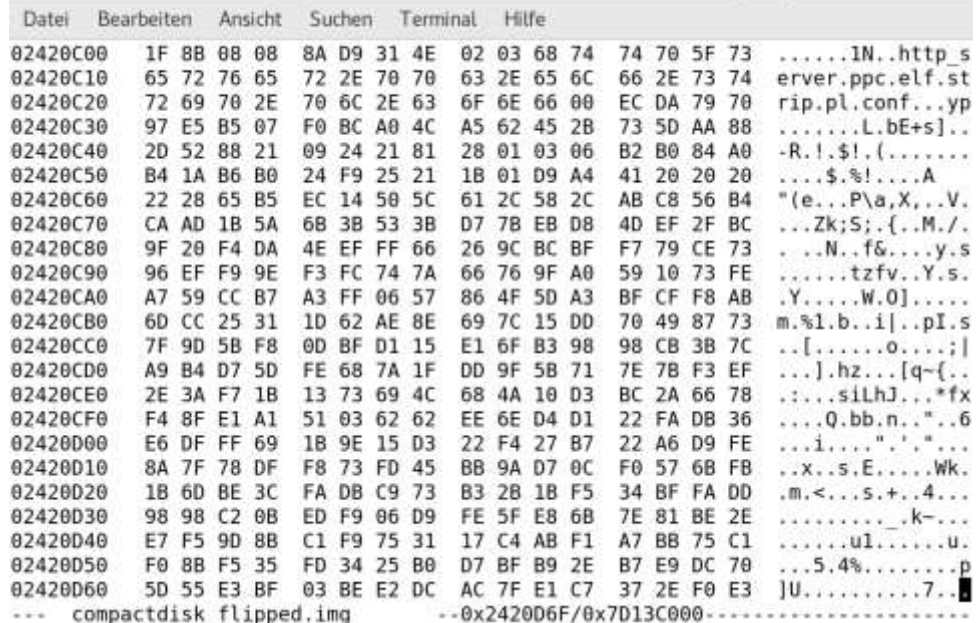

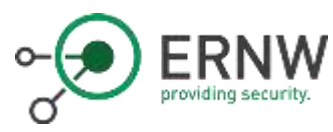

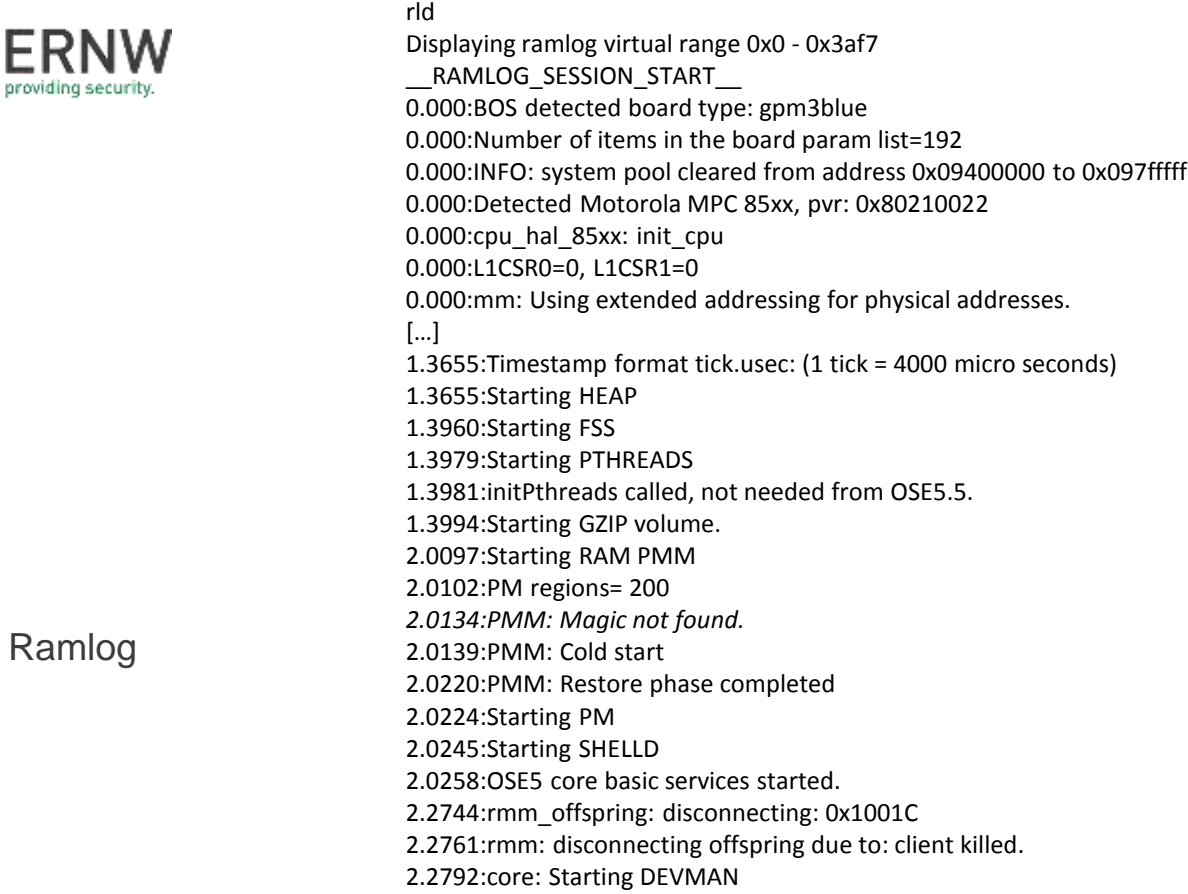

\$ rld

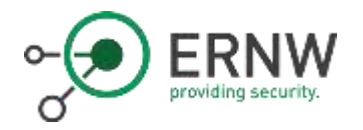

#### And the BS belongs to…?

#### $\circ$  Looks like a BaseStation from the US  $\circledcirc$

c/logfiles/alarm\_event/ALARM\_LOG.xml:1f1;x4;x4;EUtranCellFDD;SubNetwork=ONRM\_ROOT\_MO\_R,Sub Network=PHL-ENB,MeContext=PHLe0760889,ManagedElement=1,ENodeBFunction=1,EUtranCellFDD=PHLe07608893;4 17;135588376835330000;SubNetwork=ONRM\_ROOT\_MO\_R,SubNetwork=PHL-ENB,MeContext=PHLe0760889;356;6;ServiceUnavailable;0;S1 Connection failure for PLMN mcc:311 mnc:660;SubNetwork=ONRM\_ROOT\_MO\_R,SubNetwork=PHL-ENB, MeContext=PHLe0760889  $415;0;0;0;0;$ 

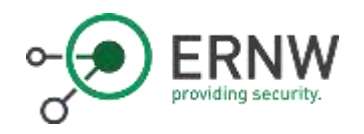

## Using passwd

- o We have the users cellouser and rbs
	- $\circ$  By the way, rbs is not in the passwd file
- o While checking for use of hardcoded passwords in the management tool, we changed the user for rbs using passwd
- o Afterwards cellouser's password was also change to the password

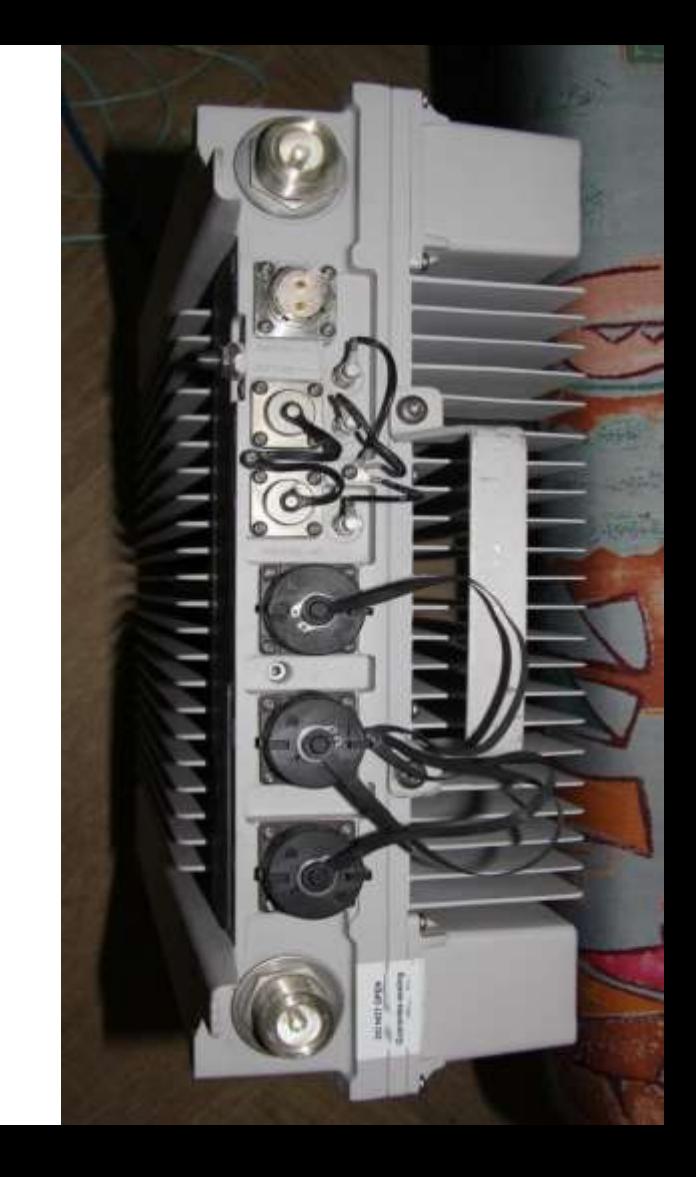

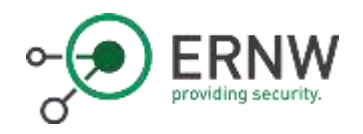

**SSH** 

- o SSH access to the device is enabled
- o Sadly the only supported key exchange algorithm is disabled by default in current ssh clients
	- o ssh -oKexAlgorithms=+diffie-hellman-group1 sha1 rbs@10.27.99.174

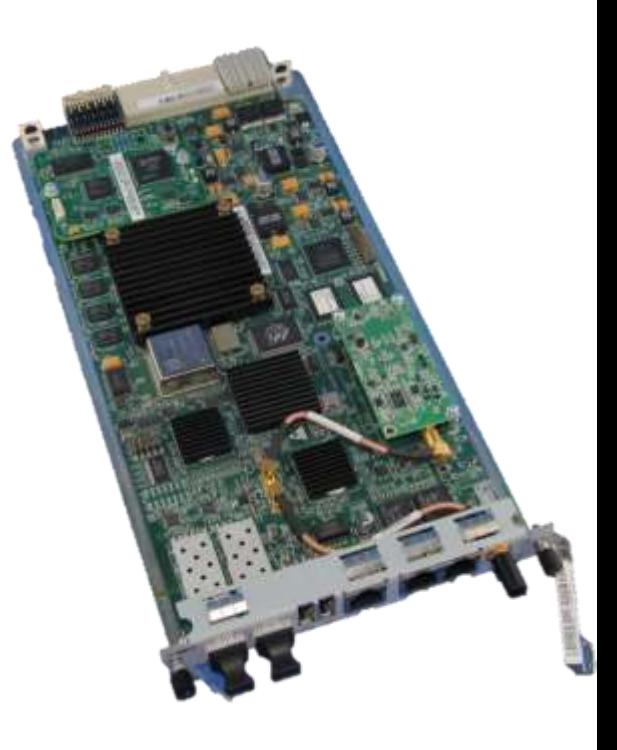

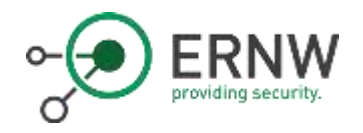

#### Cell & UE Traces

- $\circ$  The eNodeB is able to create both traces for cells and UEs
- o We found a set of traces on the device
- o Sadly the traces seem to be purely cell traces
	- o Containing data on packet loss etc.
	- o No "interesting" information

S cat CellTraceFilesLocation cat CellTraceFilesLocation /c/pn data \$ cat UeTraceFilesLocation cat UeTraceFilesLocation /c/pm data  $515$ ls Directory '/j/pm data/' A20160706.0930-0945:1.xml.gz A20160706.0945-1000:1.xml.gz A20160706.1008-1015:1.xml.gz A20160706.1015-1030:1.xml.gz A20160706.1030-1045:1.xml.gz A20166706.1045-1180:1.xml.gz A20160706.1100-1115:1.xml.gz A20160706.1115-1130:1.xml.gz A20160706.1130-1145:1.xml.gz A20160706.1145-1280:1.xml.gz A28160706.1208-1215:1.xml.gz A20160706.1215-1230:1.xml.gz A20160706.1230-1245:1.xml.gz A20150413.0500-0515:1.xml.oz A20150413.0515-0530:1.xml.gz A20150413.0530-0545:1.xml.gz A20150413.0545-0600:1.xml.oz A20150413.0608-0615:1.xml.gz A20150413.0615-0630:1.xml.gz A20150413.0630-0645:1.xml.gz A20150413.0645-0700:1.xml.gz A20150413.0700-0715:1.xml.gz A20150413.0715-0730:1.xml.gz A20150413.0730-0745:1.xml.gz A20150413.0800-0815:1.xml.gz A20150413.0815-0830:1.xml.gz A20150413.0830-0845:1.xml.oz A20150413.0845-0900:1.xml.gz A20150413.0900-0915:1.xml.gz A20150413.0915-0930:1.xml.gz A20150413.0930-0945:1.xml.gz A20150413.0945-1000:1.xml.gz A20150413.1008-1015:1.xml.gz A20150413.1015-1030:1.xml.gz A20150413.1030-1045:1.xml.gz A20150413.1045-1100:1.xml.gz A20150413.1108-1115:1.xml.gz A20150413.1115-1130:1.xml.gz A20150413.1130-1145:1.xml.gz A20150413.1145-1200:1.xml.gz<br>A20150413.1200-1215:1.xml.gz A20150413.1215-1230:1.xml.gz A20150413.1238-1245:1.xml.gz

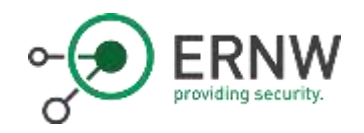

#### GIOP Remote Session

- $\circ$  The eNodeB ties to establish a TCP session with 5.211.14.4
- o When connected it sends a simple GIOP request
- o Seems to be: Java IDL: Interoperable Naming Service (INS)

```
root@eNodeB-ROUTE:~# nc -l 50073
GIOP{
        JACnode
               NameService_is_a+IDL:omg.org/CosNaming/NamingContextExt:1.0
```
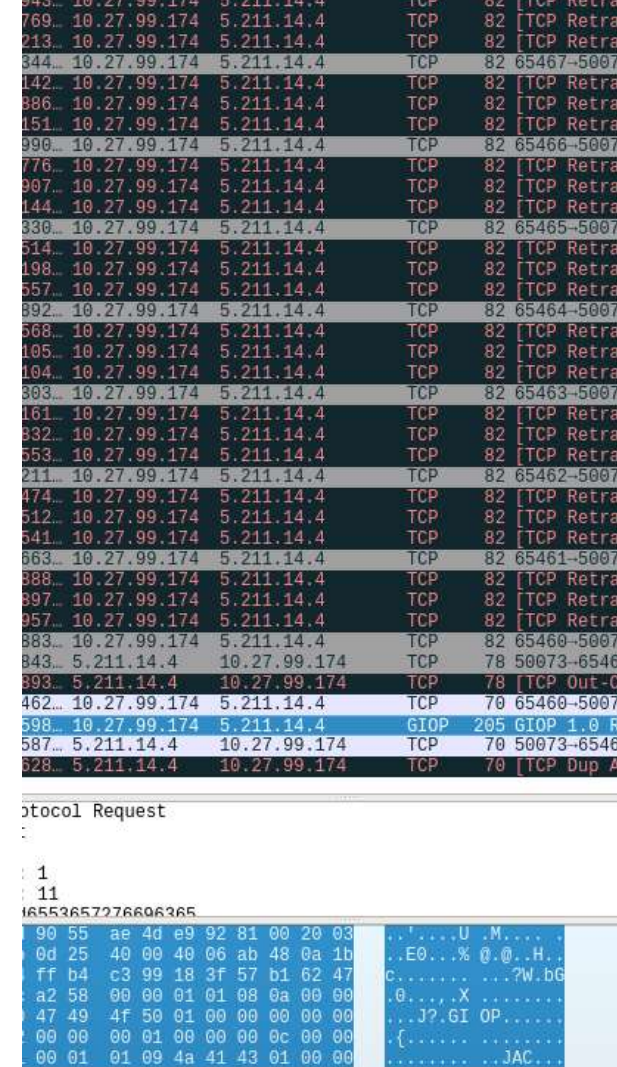

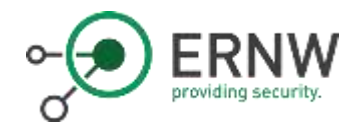

#### IP Address: 5.211.14.4

- o This is the only public IP address the device talks to
- o Strangely (reminder of the operator: MetroPCS, USA) the IP address is located in Iran
- o From the dates we've seen the eNodeB was initially provisioned and setup in 2013
	- o The IP address range was registered in 2012 for an Iranian telco

% This is the RIFE Database query service. W The objects are in RPSL format. % The RIPE Database is subject to Terms and Conditions. % See http://www.ripe.net/db/support/db-terms-conditions.pdf % Note: this nutpot has been filtered. To receive output for a database update, use the "-B" flag. % Information ralated to '1.211.0.0 - 5.211.255.255 % Abuse contact for '5.211.0.0 = 5.211.215.255' is 'abuseenci.ir' inetnum:  $5:211:0.0 - 5:211.255.255$ netname: cage LYE  $desc$ country: to. RL7844-RIPE admin-c: tech-c) RL7844-RIPE status: ASSIGNED PA nnt-bv: THIS TSSH created: 2015-82-187181581507 Last-modified: 2015-02-18718:58:582 source: 3195 person: Reza Tahan Latibari address: Hancah Tower - Kordestan High way cross Vanak st. Tehran Iran +98 21 88640934 phone: nic-hdl: RL7844-R1PE nnt-by: NCCT-MNT created: 2012-09-05711:41:382 last-modified: 2012-09-05713:41:392 aige a Filtered source: % Informatton related to '5.211.0.0/16A5197207' route:  $9.211.0.0/10$ 

descri New services for 46 origini 65197287  $nat-by$ : NCCI-HNT created: 2015-02-18711:49:18Z last-nodified: 2015-82-18711149:382 Kources  $30704$ 

% This query was served by the RIPE Database Duery Service version 1.87.4 (BLAARKOP)

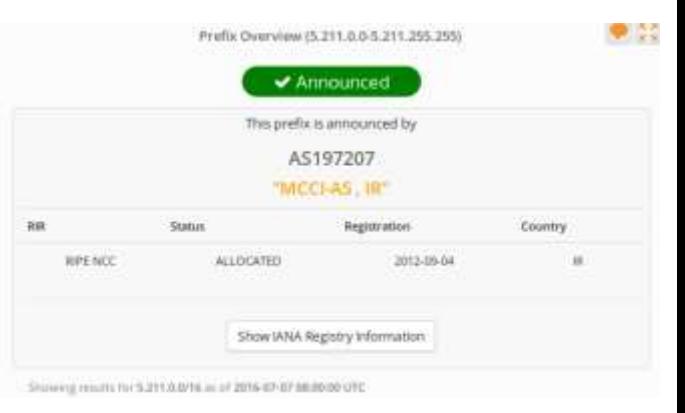

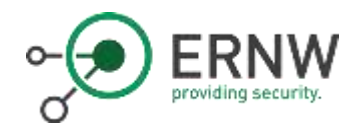

#### IP Address: 5.211.14.4

o Looks strange?

- o Well, we can not disprove:
	- o The IP address range might have been shared/let/lent
	- o The operator might have misused public IPs privately

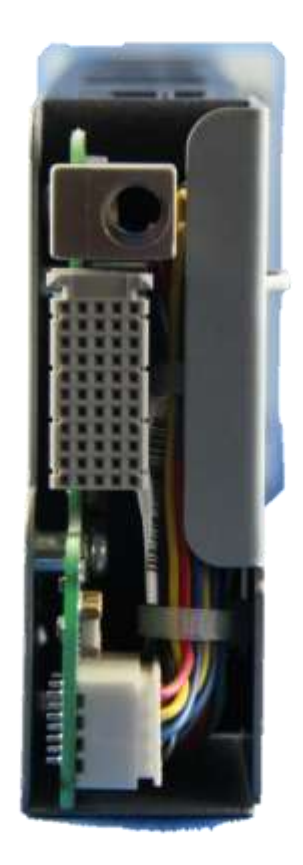

o The port seems to be down

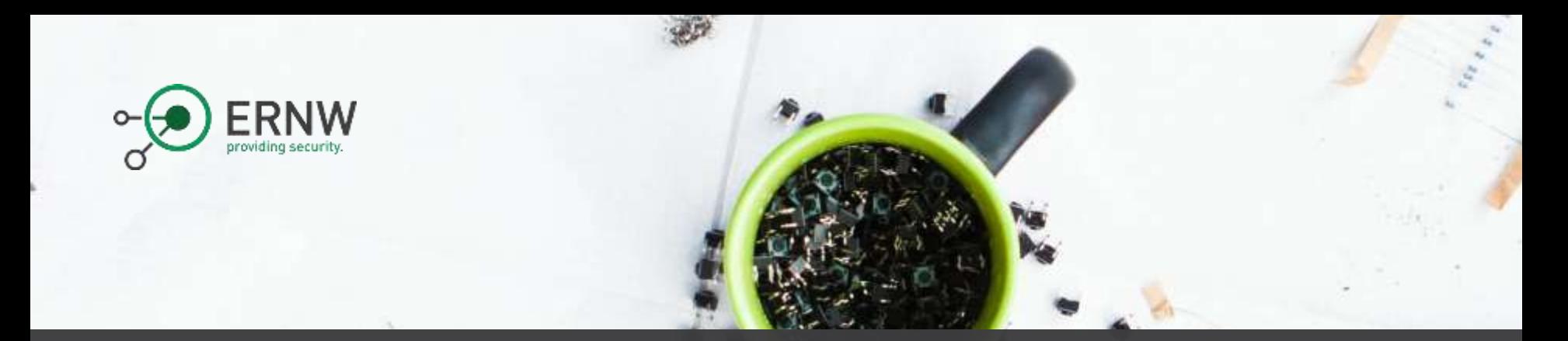

#### Summary

- o Signalling: Security based on IPSec, but Attackers might be able to get the keys easily via local access
- o OAM: Hardcoded passwords, weak management protocols
- o Physical Access: LMT, no local encryption, debug interfaces

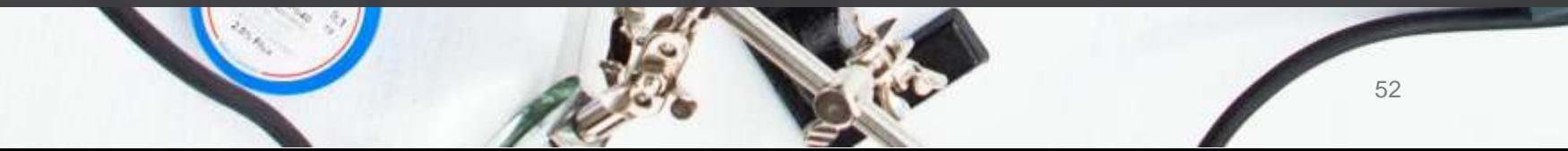

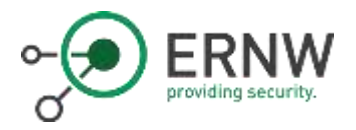

#### Thank you for your Attention!

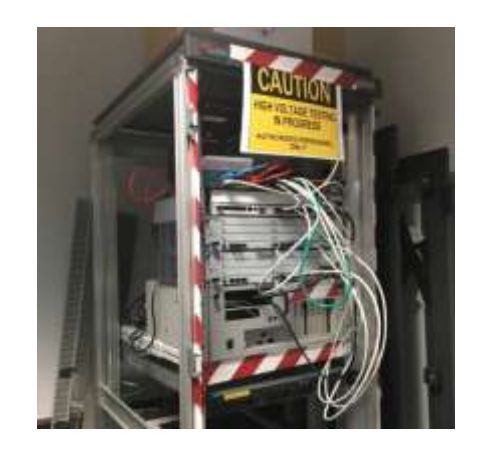

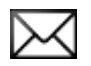

hschmidt@ernw.de bbutterly@ernw.de

@hendrks\_ @BadgeWizard www.ernw.de

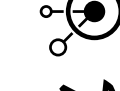

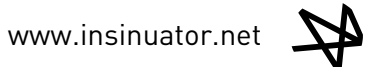

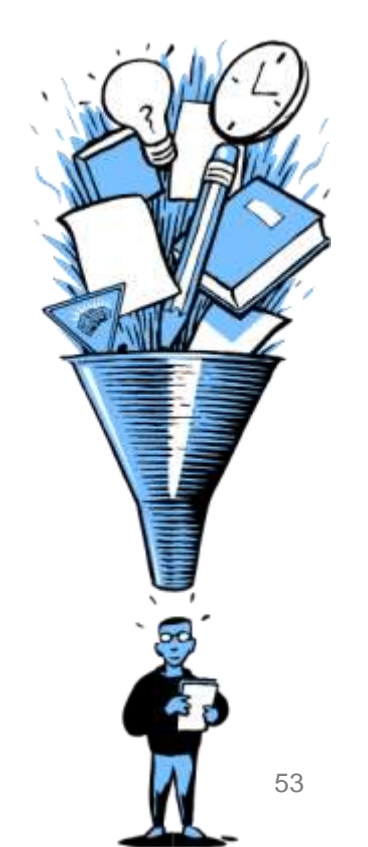